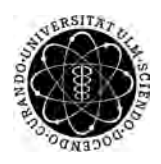

ulm university universität Im

**Universität Ulm** | 89069 Ulm | Germany **Fakultät für**

**Ingenieurwissenschaften, Informatik und Psychologie** Institut für Datenbanken und Informationssysteme

# **Konzeption und Realisierung einer Webanwendung zur Erstellung von klinischen Studien**

Bachelorarbeit an der Universität Ulm

**Vorgelegt von:** Rebecca Knoll rebecca.knoll@uni-ulm.de

**Gutachter:** Prof. Dr. Manfred Reichert

**Betreuer:** Dr. Johannes Schobel

2019

Fassung 27. Oktober 2019

c 2019 Rebecca Knoll

This work is licensed under the Creative Commons. Attribution-NonCommercial-ShareAlike 3.0 License. To view a copy of this license, visit http://creativecommons.org/licenses/by-nc-sa/3.0/de/ or send a letter to Creative Commons, 543 Howard Street, 5th Floor, San Francisco, California, 94105, USA.

Satz: PDF-LAT<sub>E</sub>X 2<sub>ε</sub>

# **Kurzfassung**

Studien sind sowohl in der Psychologie als auch in der medizinischen Forschung relevant, um Medikamente, Therapien und andere Verfahren zu testen. Diese Studien werden oft von Ärzten und Psychologen an dritte Personen oder Unternehmen in Auftrag gegeben. Da dies jedoch teuer und zeitaufwendig ist, wäre es einfacher, wenn die Studienleiter ihre Studien selbst erstellen könnten. Da die Digitalisierung heutzutage eine immer größer werdende Rolle spielt, ist es sinnvoll, die Studien digital erstellen, bearbeiten und durchführen zu können. Die Studienleiter verfügen oft über keine oder nur wenig IT-Kenntnisse. Demnach muss die Studienkonfiguration intuitiv bedienbar sein und mit Mitteln umgesetzt werden, die jeder aus seinem digitalen Alltag kennt.

Im Rahmen dieser Arbeit wird aufbauend auf den genannten Aspekten ein Prototyp eines Studiengenerators entworfen und umgesetzt. Dieser zielt darauf ab, dass Studienleiter über eine Webanwendung eine Studie erstellen, bearbeiten und veröffentlichen können. In dieser Anwendung soll es ebenfalls möglich sein, eine Studie mit den Teilnehmern durchzuführen. Dafür wird die Anwendung in zwei Bereiche gesplittet. Die Antragsstellung an die Ethikkommission und die Auswertung der Studie sind ebenfalls Bestandteil des Studiengenerators. Das Ziel der Arbeit ist es, die Studienerstellung und -durchführung für Studienleiter ohne IT-Kenntnisse so einfach wie möglich zu gestalten, um die Kosten- sowie Zeitfaktoren gering zu halten. Da die Anwendung über einen Web-Browser bedienbar sein soll, wird auch keine Installation notwendig sein.

# **Danksagung**

An dieser Stelle möchte ich mich bei all denjenigen bedanken, die mich während der Erstellung dieser Abschlussarbeit unterstützt und motiviert haben.

Insbesondere möchte ich mich bei meinem Betreuer Dr. Johannes Schobel bedanken, der meine Bachelorarbeit betreut und mich durch seine hilfreiche Anregungen und konstruktive Kritik unterstützt hat.

# **Inhaltsverzeichnis**

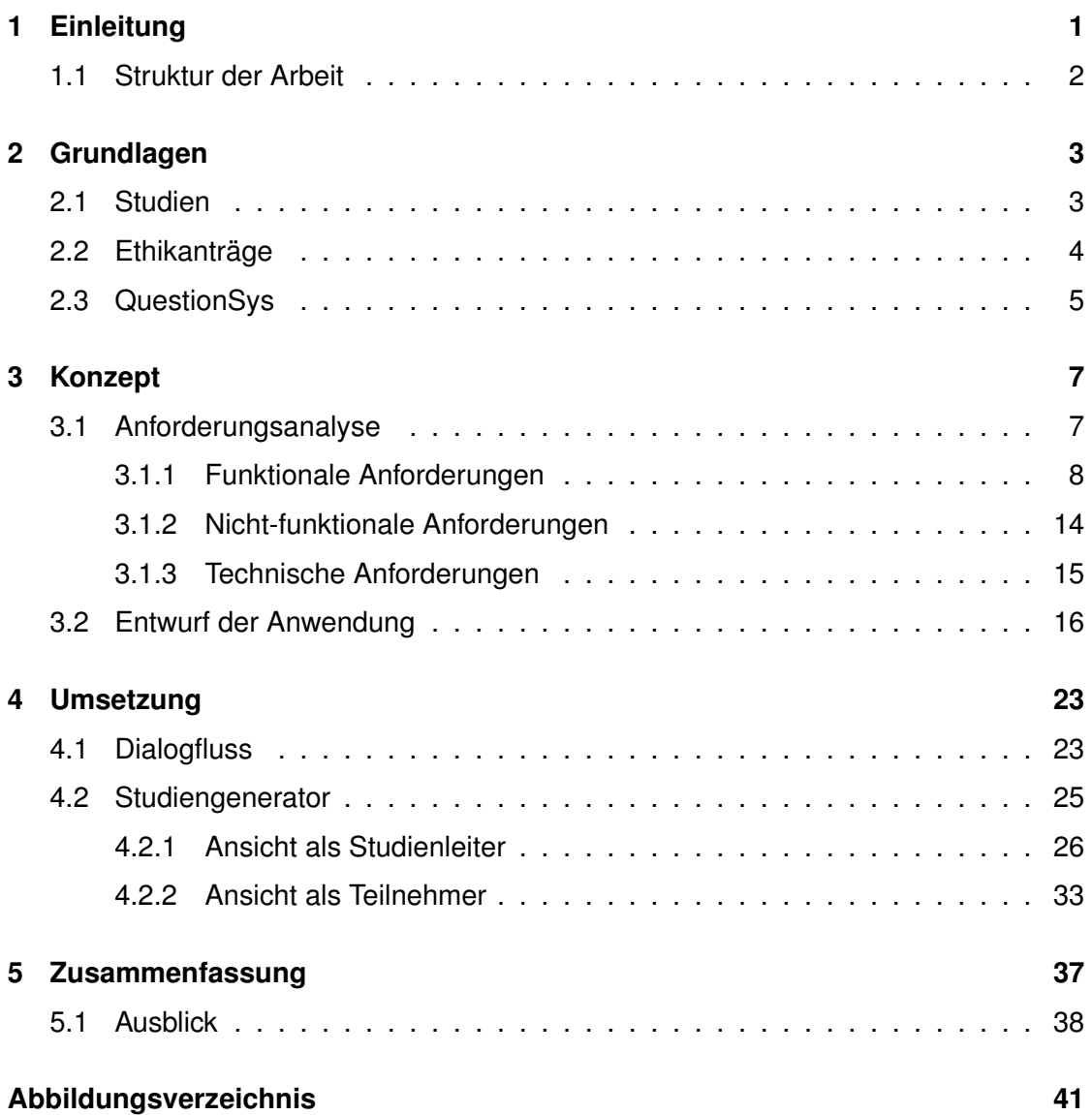

# **Einleitung**

**1**

<span id="page-8-0"></span>Sowohl in der medizinischen Forschung, als auch in der Psychologie sind Studien notwendig, um Medikamente, Therapien und sonstige Verfahren zu testen. Da die Digitalisierung eine immer größere Rolle spielt, soll es möglich sein eine Studie digital planen, erstellen und durchführen zu können. Die Verwaltung von Studien wird somit um einiges einfacher und die Bearbeitung weniger anfällig für Fehler. Zu einer Studie gehört nicht nur die Erstellung von Fragebögen, sondern auch die gesamte Studienplanung, Einreichung eines Ethikantrages, Durchführung und die Auswertung der Studie. Ärzte und Psychologen benötigen meist Hilfe von Personen oder externen Unternehmen, die spezialisiert auf die Erstellung von Studien sind. Dies ist jedoch oft sehr zeitintensiv und teuer.

Daraus entwickelte sich das Ziel, dass Studienleiter die Studien selbstständig planen und erstellen können. Dabei soll darauf geachtet werden, dass keine IT-Vorkenntnisse benötigt werden, die Konfiguration der Studien relativ simpel strukturiert und die Anwendung intuitiv bedienbar ist. Mit diesem Ansatz wird in dieser Abschlussarbeit ein Prototyp eines Studiengenerators entworfen und umgesetzt, welcher diese Kriterien erfüllen soll. Da Personen ohne IT-Vorkenntnisse die Anwendung bedienen können sollen, ist eine Umsetzung als Webanwendung sinnvoll. Diese erfordert keine Installation. Webanwendungen sind heutzutage im Alltag üblich und damit auch für IT-Laien gut anwendbar.

Da die Digitalisierung der Fragebögen bereits durch das "QuestionSys-Framework" gegeben ist, wird dies kein Bestandteil dieser Abschlussarbeit sein. Einzig die Verknüpfung mit dem Framework ist für den Studiengenerator vorgesehen. Für die Analyse und Auswertung der Studien sollen die entsprechenden Daten exportiert werden können.

### *1 Einleitung*

Ethikanträge sind für Studien essenziell wichtig. Für die Einreichung an die Ethikkommission werden einige Dokumente benötigt, welche oft mühsam zusammengestellt werden müssen. Um dies zu vereinfachen, sollen die benötigten Dokumente in der Anwendung heruntergeladen werden können.

Allgemein soll es die Anwendung erleichtern, Studien ohne weitere Hilfe zu erstellen und durchzuführen. Dies soll Geld und Zeit sparen und Fehler verhindern, welche bei einer Übertragung von Papier zu digital auftreten können. Wichtig dabei ist, den Datenschutz der Teilnehmer zu jedem Zeitpunkt zu gewährleisten.

# <span id="page-9-0"></span>**1.1 Struktur der Arbeit**

Die Arbeit wird in folgende Kapitel unterteilt. Zu Beginn werden in Kapitel [2](#page-10-0) die Grundlagen, die für das Verständnis notwendig sind, definiert. Zunächst werden Studien genauer erläutert (siehe Kapitel [2.1\)](#page-10-1). Hierbei wird zwischen zwei Studienarten unterschieden und erklärt, wofür Studien eingesetzt werden. Als nächstes wird erläutert, warum Ethikanträge (siehe Kapitel [2.2\)](#page-11-0) wichtig sind und welche Unterlagen benötigt werden. Zuletzt wird in dem Kapitel noch das "QuestionSys-Framework" kurz vorgestellt. In Kapitel [3](#page-14-0) wird das Konzept des Studiengenerators dargestellt. Zuerst wird eine Anforderungsanalyse durchgeführt (siehe Kapitel [3.1\)](#page-14-1), in der die Anforderungen an das System formuliert werden und der Entwurf der Anwendung (siehe Kapitel [3.2\)](#page-23-0) wird anhand von Skizzen erklärt. Das Kapitel [4](#page-30-0) beschäftigt sich mit der Umsetzung des Prototypen. Als Erstes wird der Dialogfluss der Anwendung beschrieben (siehe Kapitel [4.1\)](#page-30-1). Anschließend wird anhand von Screenshots der umgesetzte Prototyp vorgestellt (siehe Kapitel [4.2\)](#page-32-0). Im letzten Kapitel [5](#page-44-0) werden die Ergebnisse der Entwicklung des Prototypen zusammengefasst. In Kapitel [5.1](#page-45-0) wird beschrieben, wie eine Weiterentwicklung aussehen könnte.

# **2**

# **Grundlagen**

<span id="page-10-0"></span>Dieses Kapitel gibt einen kurzen Überblick über die Grundlagen, welche für das Verständnis der Anwendung nützlich sind. Hierbei wird allgemein auf verschiedene Studienarten, Ethikanträge und die "QuestionSys-Anwendung" [\[1\]](#page-46-0) eingegangen.

# <span id="page-10-1"></span>**2.1 Studien**

Studien können für viele Zwecke eingesetzt werden. Diese Abschlussarbeit bezieht sich jedoch auf die medizinische Forschung. Vor allem bei Arzneimittelstudien ist es wichtig, sich an das Regelwerk der "Guten Klinischen Praxis" (GCP) [\[2\]](#page-46-1) zu halten. Dieses Regelwerk bildet zusammen mit dem Arzneimittelgesetz eine gesetzliche Grundlage für die Durchführung solcher Studien. Seit einigen Jahren wird auch eine GCP-konforme Durchführung für Studien gefordert, die nicht unter das Arzneimittelgesetz fallen.

Aus der durchgeführten Recherche geht hervor, dass es unterschiedliche Arten von Studien gibt. Im Folgenden werden zwei Studientypen nach Pigeot et al. [\[3\]](#page-46-2) erläutert.

Zum einen gibt es Registerstudien, welche Daten in anonymisierter Form in einer Datenbank für statistische Auswertung sammeln. Diese Studien werden meist in einem festgelegten Gebiet und Zeitraum durchgeführt und dienen im Normalfall der Beantwortung wissenschaftlicher Fragen zur Versorgungsforschung.

Ein weiterer Studientyp beschreibt die Interventionsstudien. Hierbei wird gezielt untersucht, wie die Einführung eines Medikamentes die erkrankten Probanden beeinflusst. In solchen Studien ist der Aufbau von Anfang an bekannt und es wird genau vorgegeben, welche Teilnehmer in Frage kommen (durch Ein- und Ausschlusskriterien festgelegt). Meist werden die Teilnehmer in mehrere Gruppen aufgeteilt. So kann die Studie als

## *2 Grundlagen*

Doppelblindstudie oder Einfachblindstudie durchgeführt werden. Bei der Doppelblindstudie weiß der Forscher und der Teilnehmer nicht, in welcher Gruppe sich der Teilnehmer befindet. In der Einfachblindstudie weiß nur der Teilnehmer nicht Bescheid. Interventionsstudien lassen sich laut des GCP-Regelwerkes in "Efficacy"- und "Effective-ness"-Studien einteilen [\[2\]](#page-46-1). Für die Einteilung ist das "PRECIS-wheel" von Thorpe et al. [\[4\]](#page-46-3) hilfreich, welches die Studie nach 10 Kriterien einordnet. Die Hauptunterschiede sind, dass "Efficacy"-Studien objektiv betrachtet werden und die "Effectiveness"-Studien eher patientenorientiert sind.

# <span id="page-11-0"></span>**2.2 Ethikanträge**

Bei Studien, welche die medizinische Forschung am Menschen betreffen, ist laut Gesundheitsschutz [\[3,](#page-46-2) [5\]](#page-46-4) Voraussetzung, dass eine Ethikkommission die Unbedenklichkeit dieser Studie überprüft [\[6\]](#page-46-5). Hierzu wird ein Ethikantrag gestellt, welcher bei der Ethikkommission eingereicht wird. Die einzureichenden Unterlagen sind nicht bei jeder Ethikkommission gleich, daher muss zuvor bei der jeweiligen Ethikkommission (z.B. [\[7,](#page-46-6) Universität Ulm]) abgefragt werden, welche Unterlagen benötigt werden. Jedoch werden im Normalfall folgende Unterlagen mindestens erwartet:

- Art und Name der Studie inkl. Studienleiter, Mitarbeiter und zuständiges Institut
- Beschreibung und Grund der Studie
- Informationen zum Schutz der Teilnehmer z.B. Einwilligungserklärung, Datenschutz [\[8,](#page-46-7) [9,](#page-47-0) [10\]](#page-47-1)
- Fragebogen und sonstige Informationen zur Studie
- Angaben zur weiteren Auswertung der Studie

Insgesamt ist es laut Gesundheitsschutz [\[3\]](#page-46-2) und der "Good Clinical Practice" [\[2\]](#page-46-1) notwendig, den Aufbau der Studie über ein Studienprotokoll deutlich zu machen. Hierbei ist die Rede von der Zielsetzung über Planung und Ausführung, bis hin zur Auswertung der Studie. Wenn die Studie nicht protokollgerecht durchgeführt wird und daher das Studienprotokoll verletzt wird, kann es zum Abbruch der Studie kommen [\[2\]](#page-46-1).

Anhand des Ethikantrags kann die Kommission feststellen, ob die Zielsetzung und Durchführung der Studie zusammenpassen und der Schutz der Teilnehmer zu jedem Zeitpunkt gewährleistet wird [\[6,](#page-46-5) [10\]](#page-47-1). Erst wenn der Ethikantrag genehmigt wurde, darf die Studie durchgeführt werden.

# <span id="page-12-0"></span>**2.3 QuestionSys**

Um die Daten einer Studie zu erfassen ist es notwendig, Fragebögen erstellen und auswerten zu können. Dies ist jedoch kein direkter Bestandteil des im Rahmen dieser Arbeit entworfenen Studiengenerators. Hierfür gibt es bereits das "QuestionSys-Framework" [\[11\]](#page-47-2). Dieses Framework ermöglicht es, Instrumente wie Fragebögen, welche größtenteils noch papierbasiert und mit viel Aufwand verbunden sind, zu digitalisieren [\[12\]](#page-47-3). Einer der Hauptaspekte für dieses Framework ist, dass auch Personen ohne IT-Kenntnisse in der Lage sind, ein Instrument zur Datenerhebung ohne Hilfe erstellen zu können [\[1\]](#page-46-0). Darüber hinaus soll es möglich sein, dieses Instrument ohne die Hilfe eines IT-Experten auf einem mobilen Endgerät zur Verfügung zu stellen [\[13\]](#page-47-4).

Ein weiterer Aspekt für die digitale Bearbeitung der Fragebögen ist die geringere Fehleranfälligkeit [\[14\]](#page-47-5). Da die Digitalisierung der papierbasierten Fragebögen wegfällt, wird eine fehlerhafte Übertragung der Daten ausgeschlossen.

# **3 Konzept**

<span id="page-14-0"></span>In diesem Kapitel wird das grundlegende Konzept des zu entwerfenden Studiengenerators erläutert. Hierbei wird zuerst eine Anforderungsanalyse durchgeführt und anschließend der Entwurf mithilfe von Skizzen vorgestellt.

# <span id="page-14-1"></span>**3.1 Anforderungsanalyse**

Um ein funktionierendes und benutzerfreundliches System zu gewährleisten ist es notwendig, Anforderungen an das System zu definieren [\[15\]](#page-47-6). Diese sind in funktionale, nicht-funktionale und technische Anforderungen unterteilt. Unter funktionalen Anforderungen versteht man konkrete Funktionen, die ein System beinhalten soll. Die nichtfunktionalen Anforderungen sind dagegen Attribute, die meist zur Benutzerfreundlichkeit beitragen. Bei technischen Anforderungen handelt es sich weniger um Anforderungen an die Anwendung direkt, sondern an die Systemumgebung. Im folgenden Abschnitt werden diese Anforderungen für den Studiengenerator spezifiziert.

Die Anforderungen werden immer mit einer eindeutigen Identifikationsnummer gekennzeichnet. Für jede Anforderung gibt es eine kurze Beschreibung der Funktion und eine Begründung, warum diese wichtig ist. Außerdem wird jeder Anforderung ein Benutzer (Studienleiter, Teilnehmer) zugeordnet. Die Priorität gibt an, wie wichtig die Umsetzung der Anforderung ist. Dabei steht '++' für sehr wichtig, '+' für wichtig, '0' ist optional und '-' sind Extras, welche nicht unbedingt notwendig sind.

Für diesen Prototypen wurden noch keine Extra-Anforderungen spezifiziert.

*3 Konzept*

# <span id="page-15-0"></span>**3.1.1 Funktionale Anforderungen**

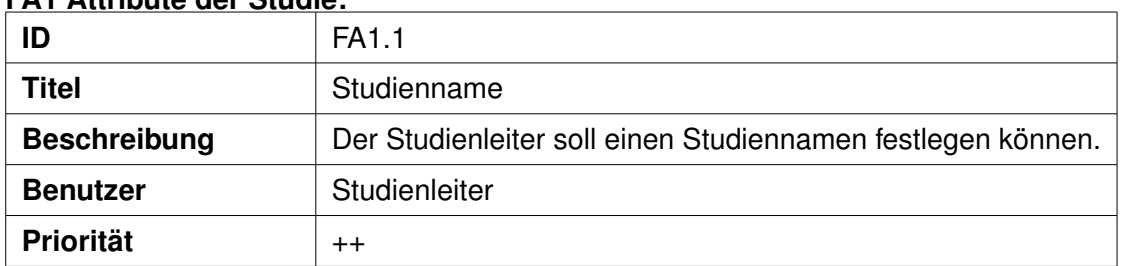

# **FA1 Attribute der Studie:**

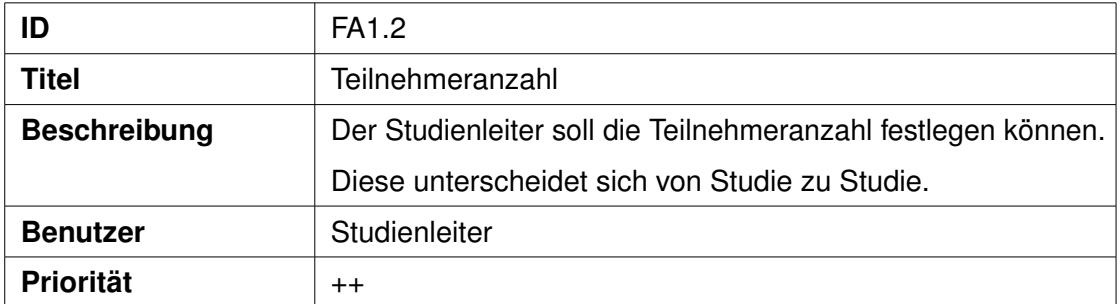

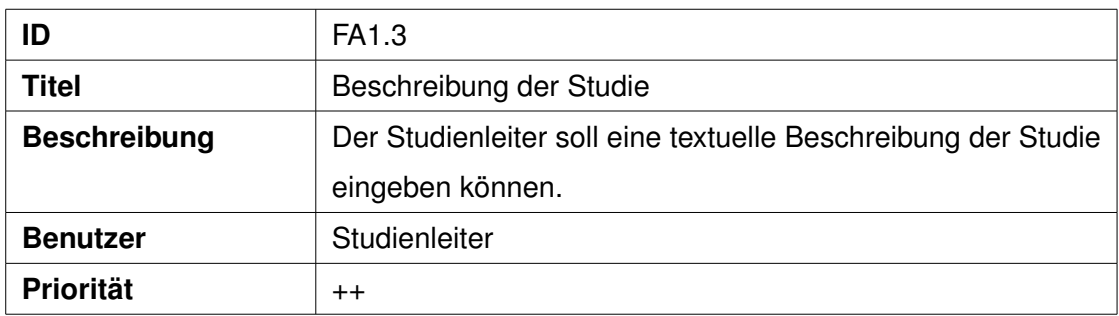

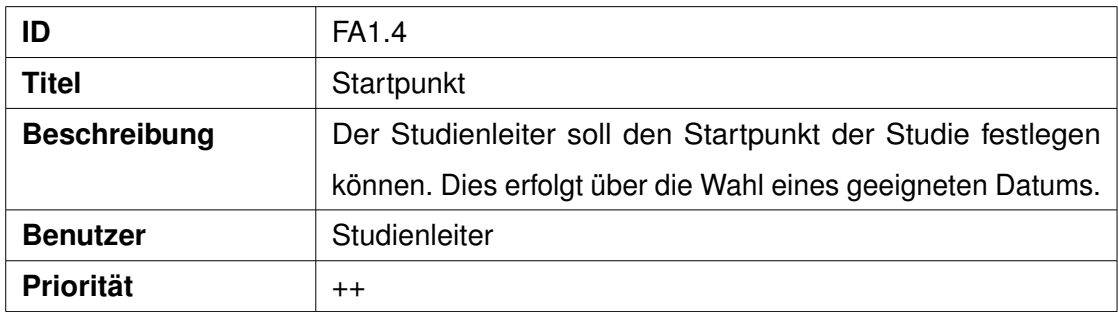

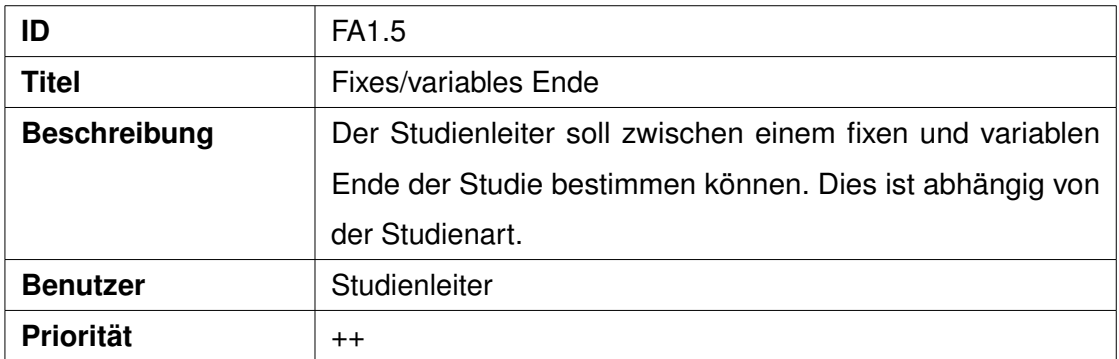

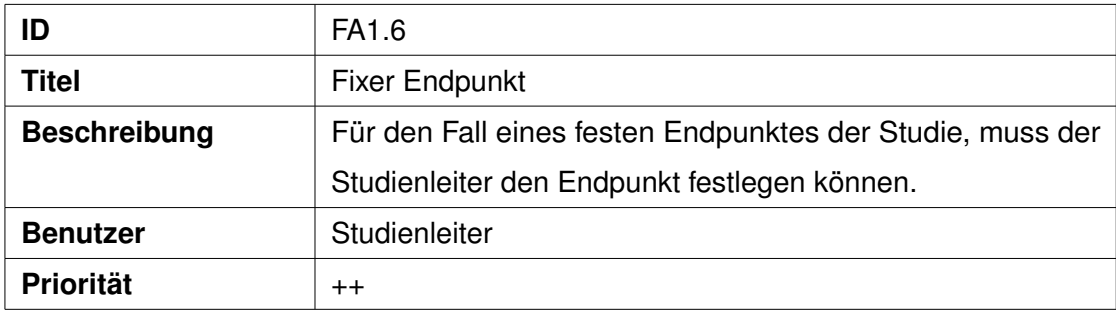

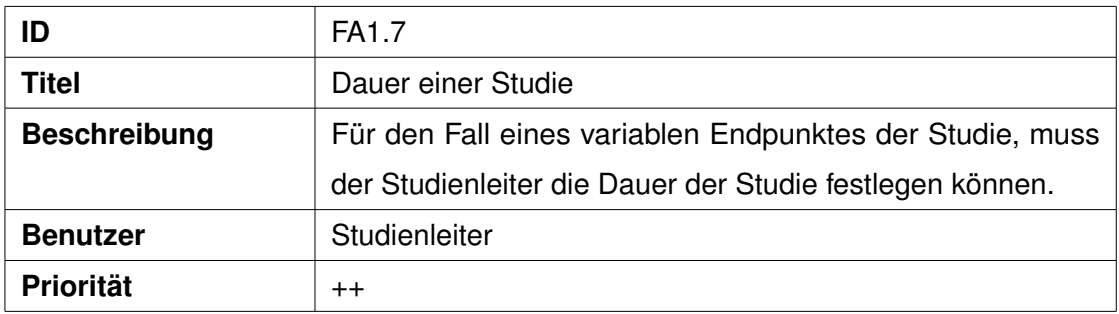

# **FA2 Profil:**

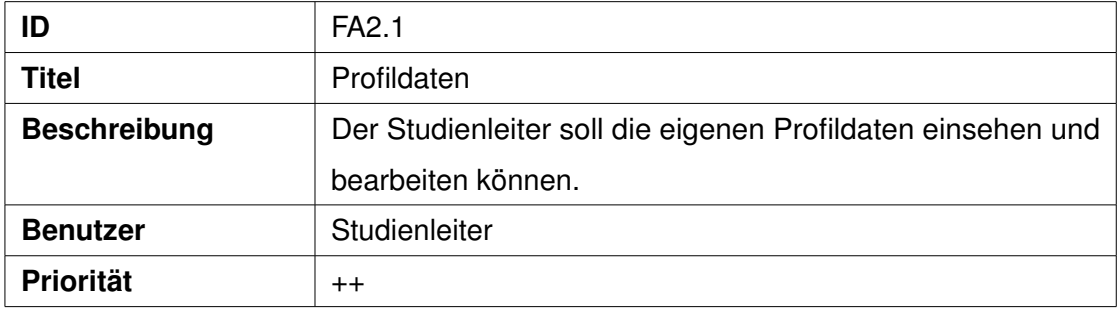

# *3 Konzept*

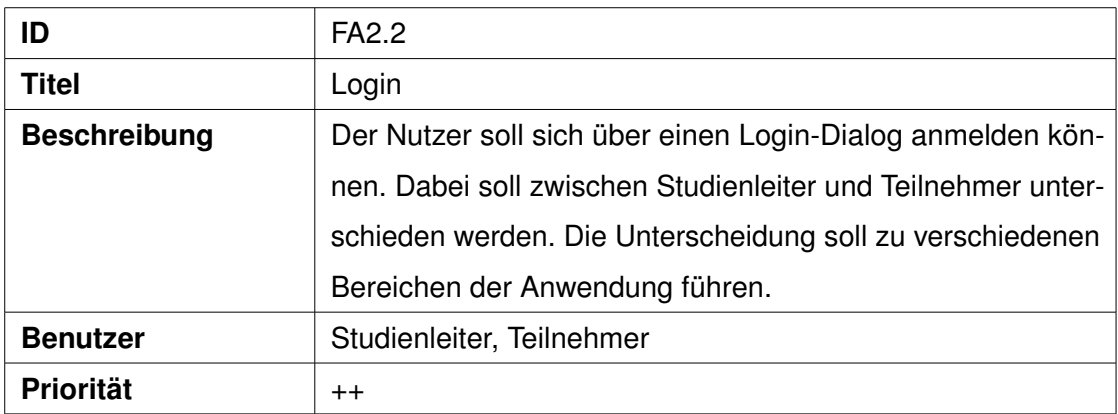

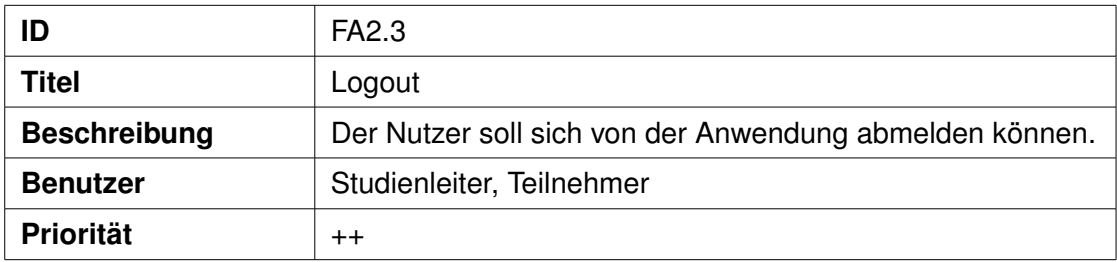

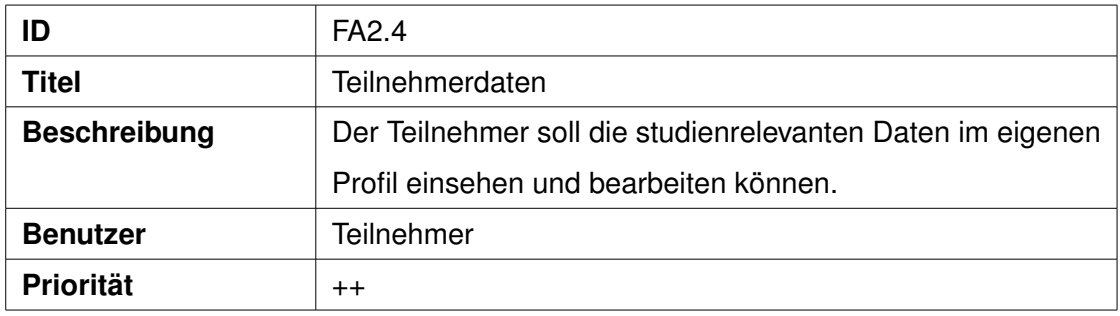

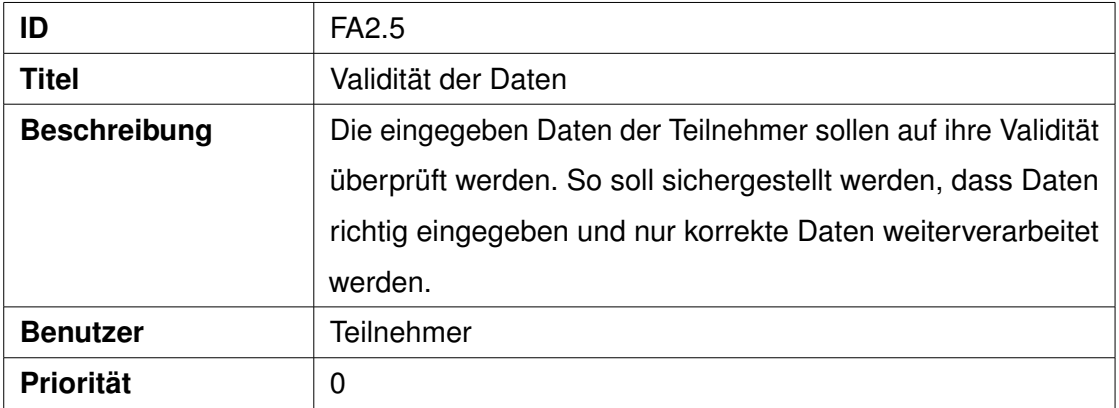

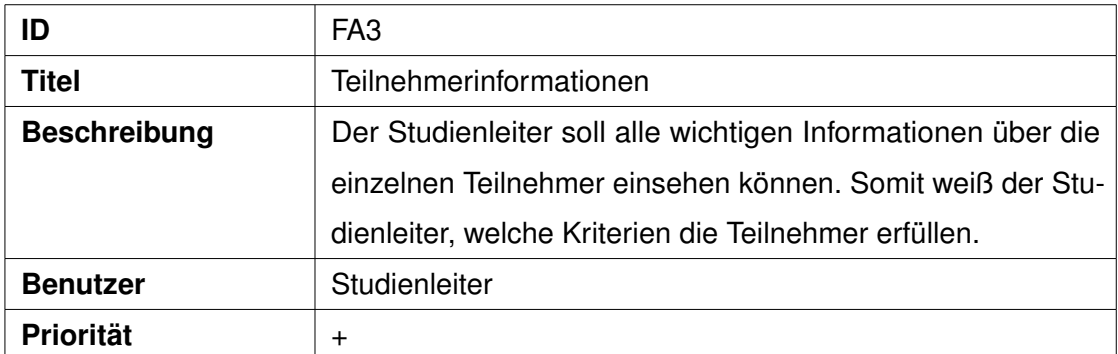

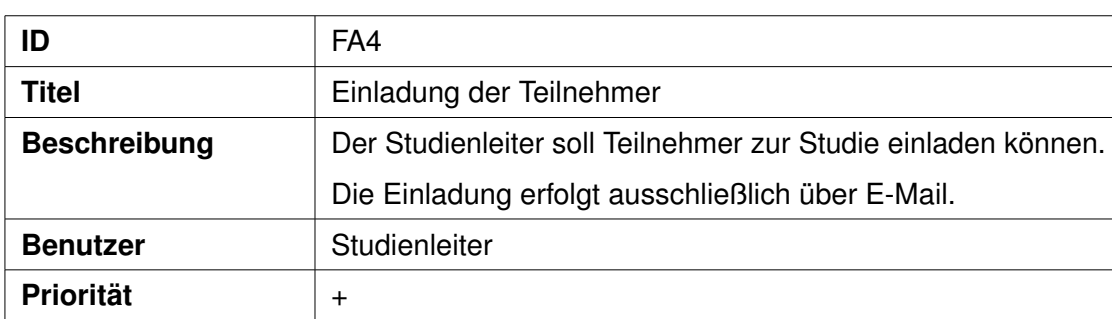

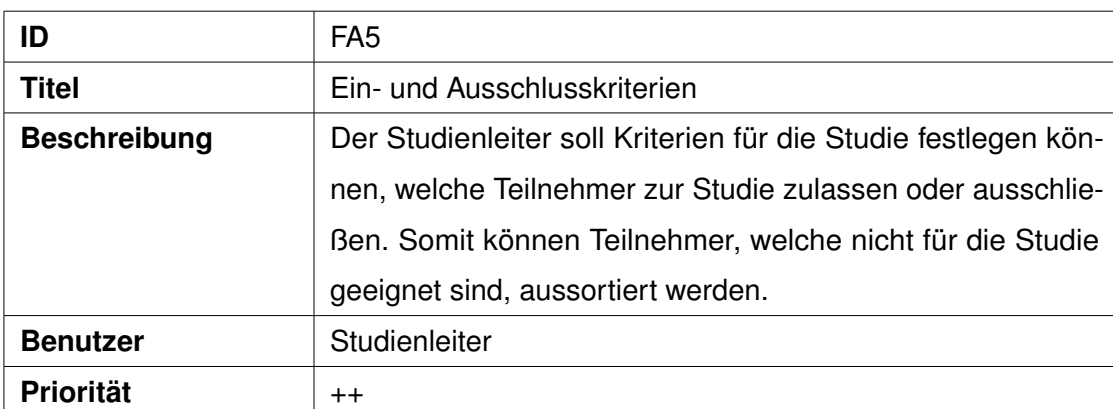

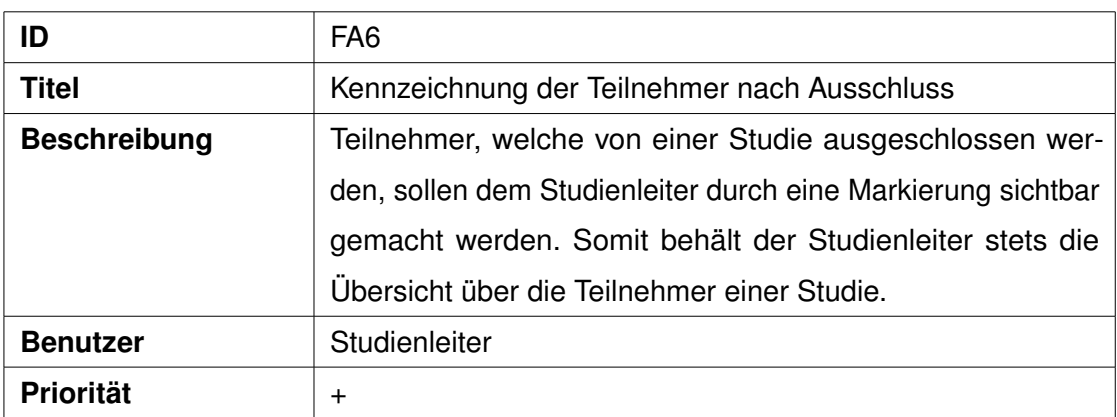

# *3 Konzept*

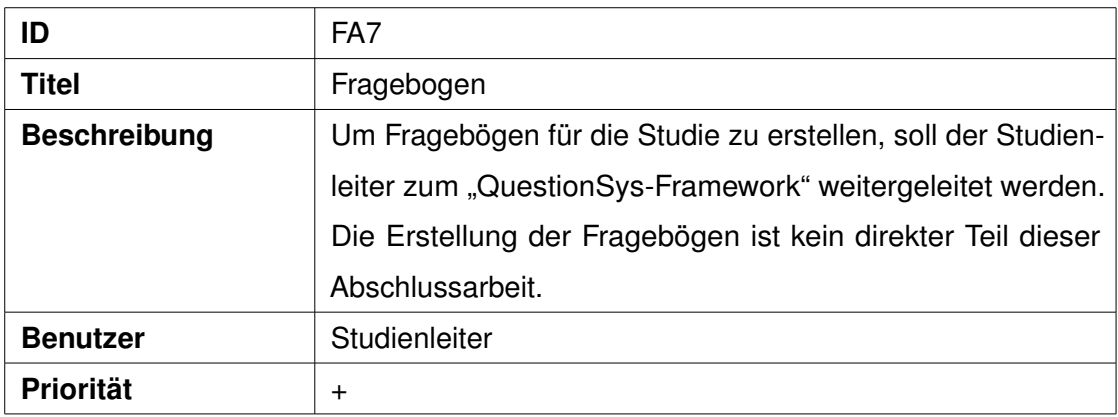

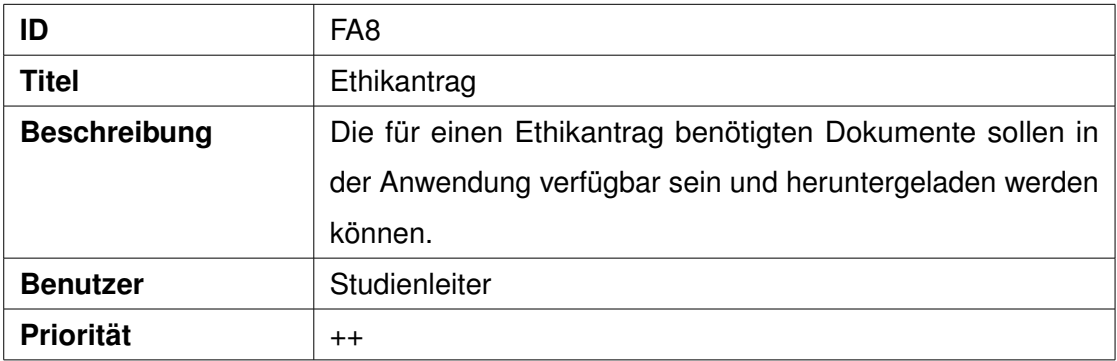

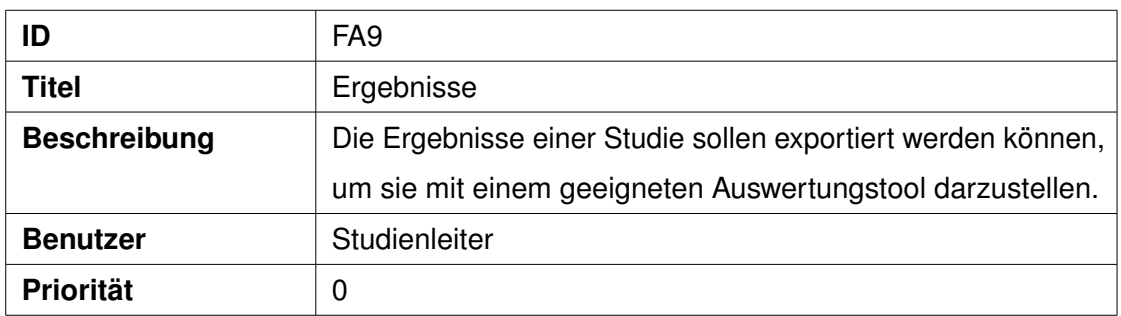

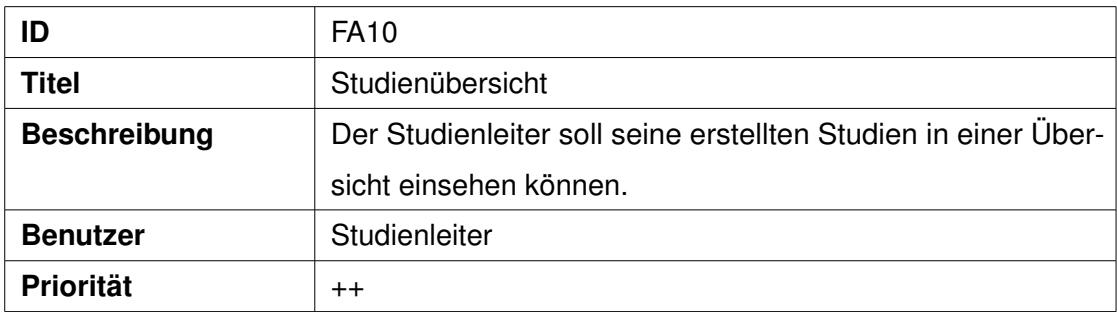

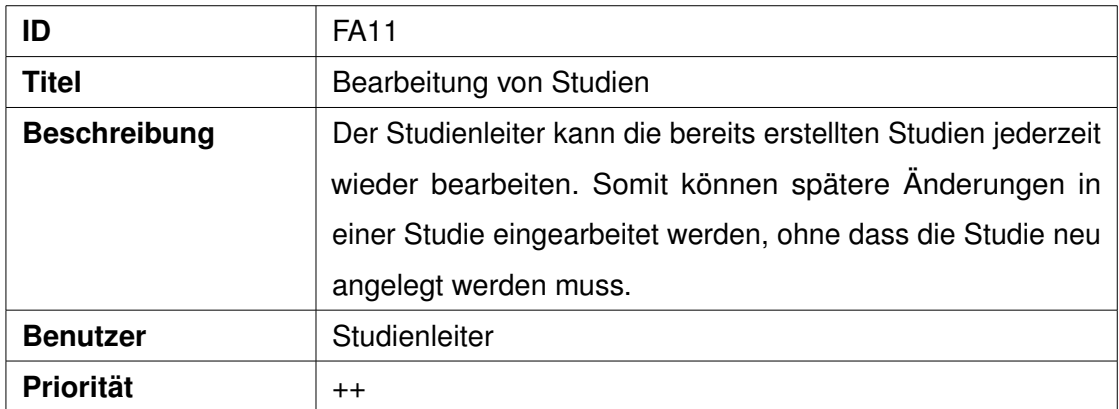

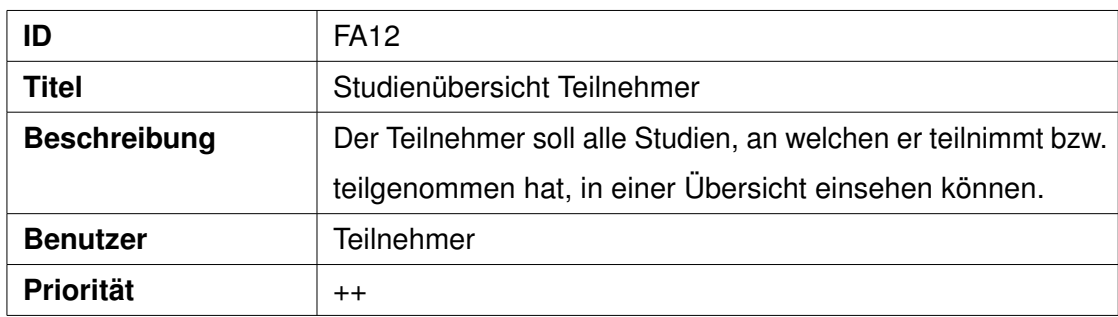

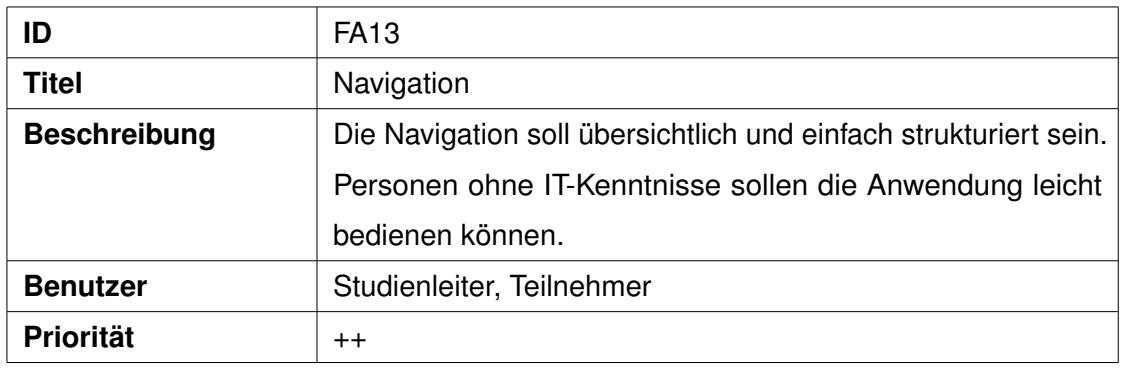

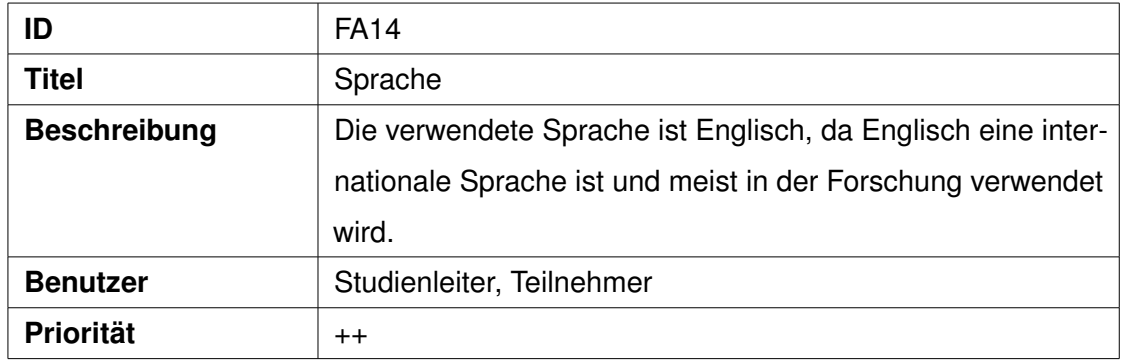

# <span id="page-21-0"></span>**3.1.2 Nicht-funktionale Anforderungen**

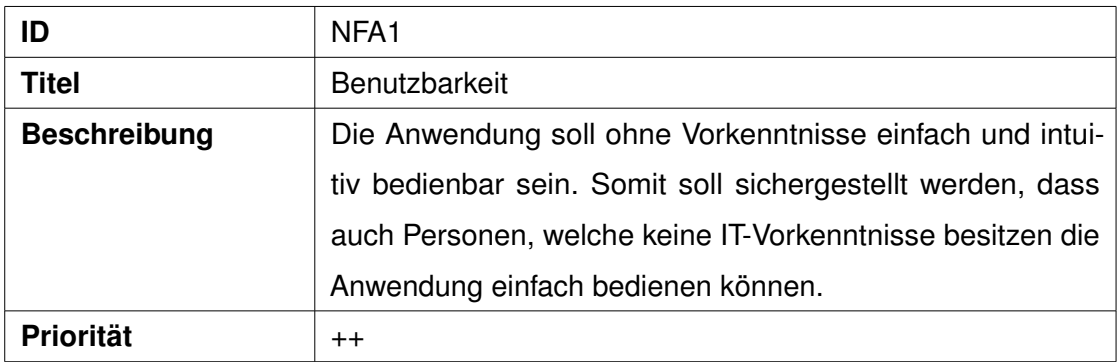

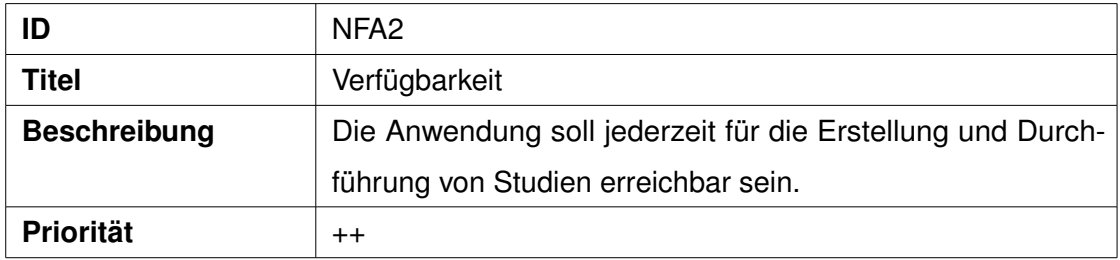

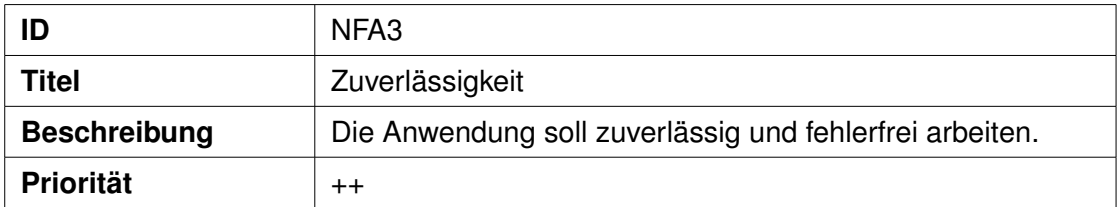

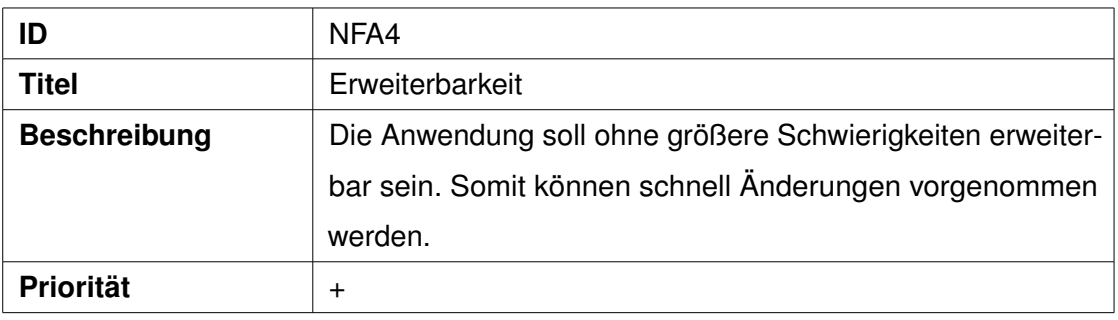

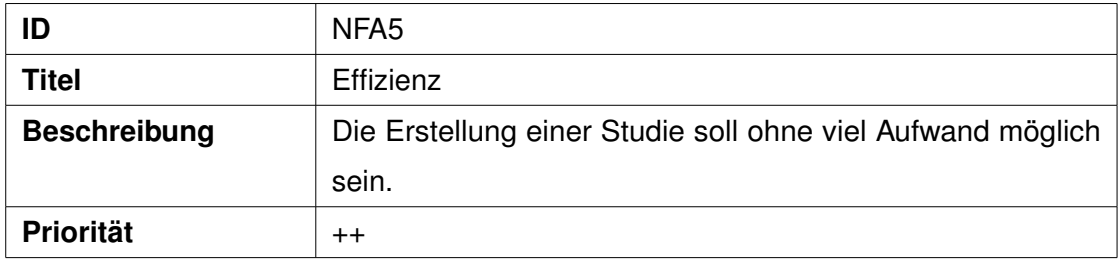

# <span id="page-22-0"></span>**3.1.3 Technische Anforderungen**

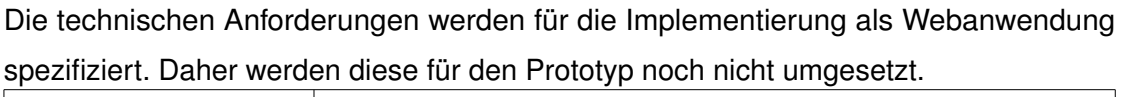

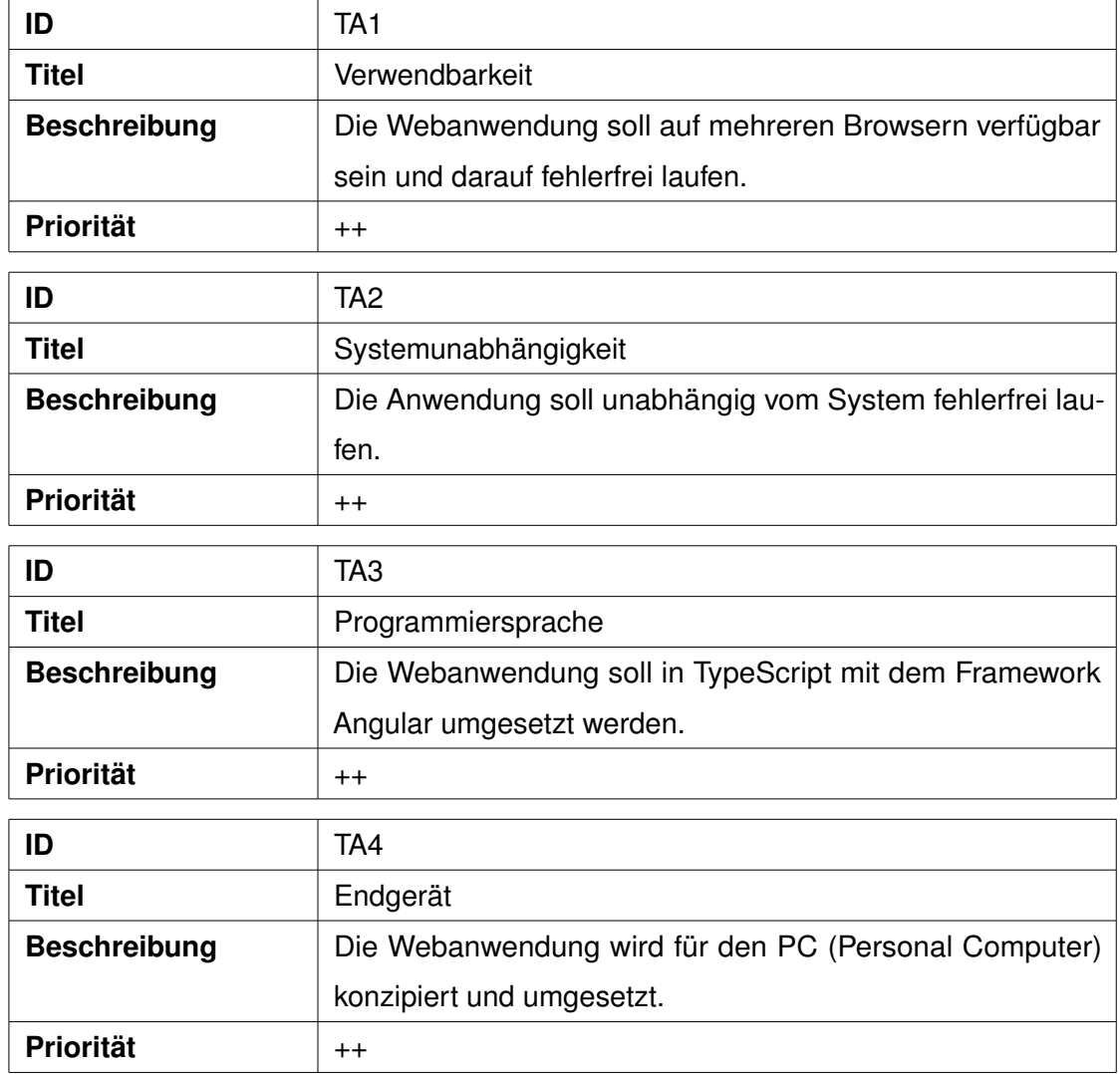

*3 Konzept*

# <span id="page-23-0"></span>**3.2 Entwurf der Anwendung**

Mithilfe der Anforderungen aus der Analyse (siehe Kapitel [3.1\)](#page-14-1) lässt sich nun ein Konzept für die Webanwendung erstellen. Zuerst wurden Skizzen angefertigt, welche das Grundkonzept widerspiegeln. Hierbei wurde vor allem auf Übersichtlichkeit und Konsistenz geachtet.

Um sich zur Webanwendung anmelden zu können, müssen die Daten im Login-Bereich eingegeben werden, hierbei wird zwischen Teilnehmer und Studienleiter unterschieden. Dies wird, wie in der folgenden Abbildung [3.1](#page-23-1) zu sehen ist, über einen Button umgesetzt. Ansonsten ist der Login-Bereich relativ einfach strukturiert.

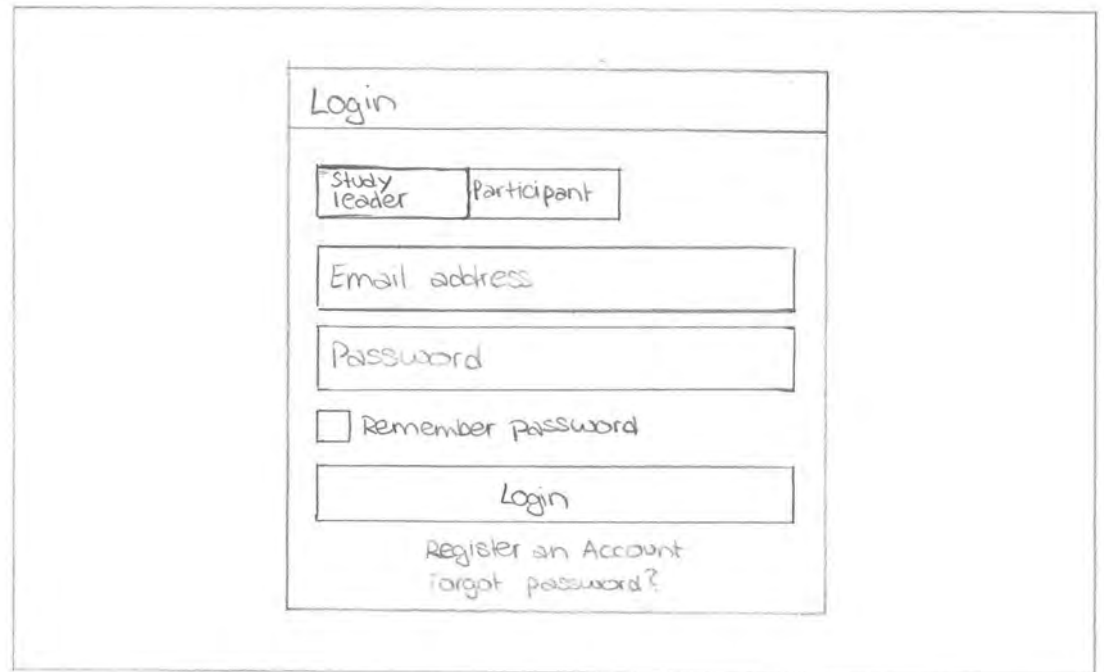

<span id="page-23-1"></span>Abbildung 3.1: Login der Webanwendung

Nach der Anmeldung als Studienleiter wird der *Home*-Bildschirm aufgerufen (siehe Abbildung [3.2\)](#page-24-0). Dieser wird als Dashboard umgesetzt, da dies für eine gute Übersichtlichkeit sorgt.

Um eine Studie zu erstellen sind 4 grundsätzliche Schritte zu befolgen. Zuerst wird das

Design der Studie erstellt, welches unter anderem die Attribute der Studie (Studienname, Art der Studie etc.) enthält.

Daraufhin wird der Fragebogen erstellt, welcher jedoch kein direkter Bestandteil dieser Webanwendung ist. Dies geschieht über die externe Anwendung "QuestionSys" [\[1\]](#page-46-0). Im nächsten Schritt lässt sich festlegen, wie die Studienergebnisse als Statistik ausgewertet werden sollen. Hierbei können die gesammelten Ergebnisse exportiert werden, um diese auswerten zu lassen. Unter dem Punkt *Ethics Request* können die gesammelten Dokumente für einen Ethikantrag eingesehen und heruntergeladen werden.

Diese Schritte zur Erstellung einer Studie können über die 4 Karten erreicht werden, die in der Skizze in Abbildung [3.2](#page-24-0) zu sehen sind.

Unter den Karten kann z.B. eine Statistik einer bereits erstellten Studie dargestellt werden. Am linken Rand ist eine zusätzliche Navigation um durch die Webseite zu navigieren. Hierbei kann die Übersicht der Statistiken bzw. die Übersicht aller bereits erstellten Studien erreicht werden. Oben rechts gibt es die Möglichkeit, die eigenen Profildaten einzusehen und zu ändern bzw. sich von der Webseite abzumelden.

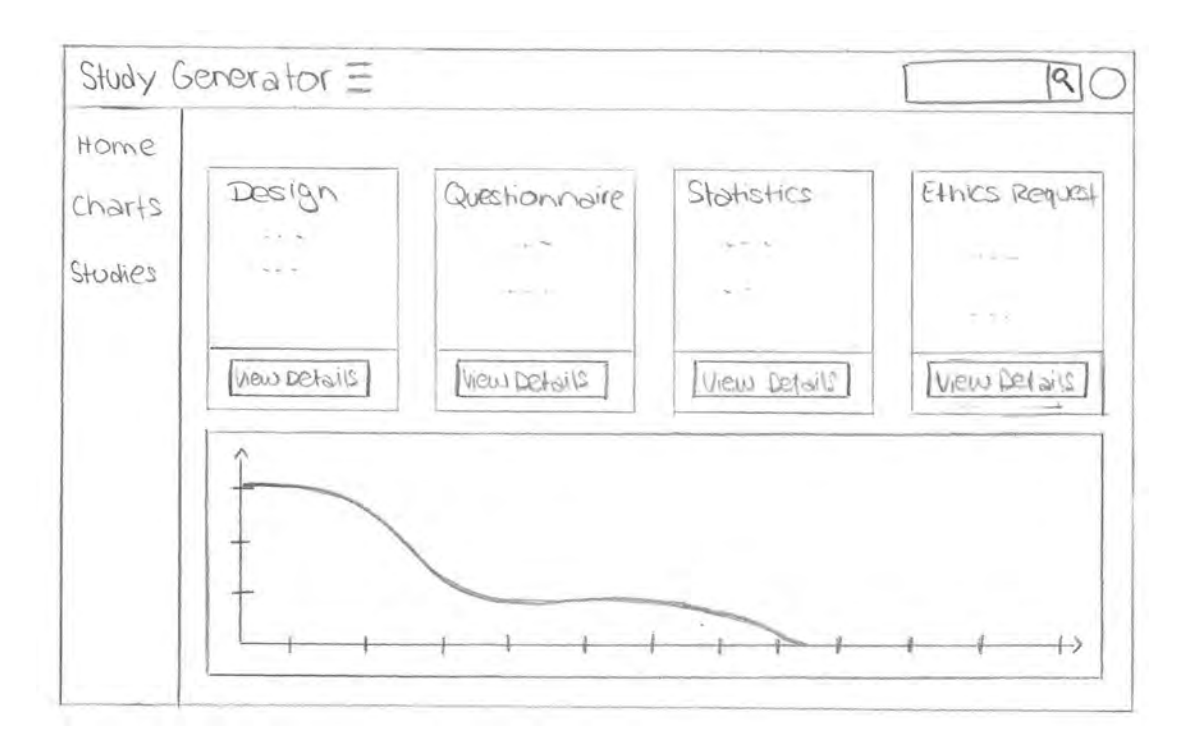

<span id="page-24-0"></span>Abbildung 3.2: Home-Screen der Anwendung aus Sicht des Studienleiters

# *3 Konzept*

Der Button *View Details* in der Karte *Design* führt zum ersten Schritt der Konfiguration der Studie. Hier wird zuallererst das Grundgerüst der Studie erstellt.

Zuerst werden die Attribute der Studie wie Studienname, -beschreibung, Teilnehmeranzahl, Beginn und Ende der Studie etc., wie in Abbildung [3.3](#page-25-0) zu sehen ist, angegeben. Sobald alle Attribute eingegeben wurden, führt der *Continue*-Button zum nächsten Schritt.

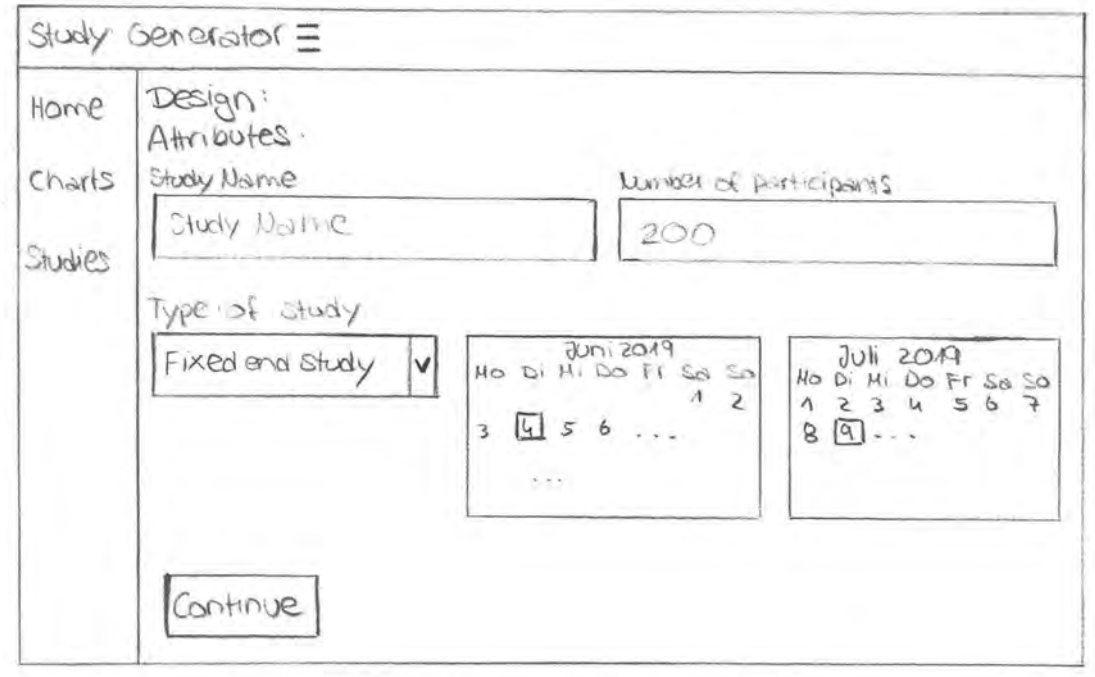

<span id="page-25-0"></span>Abbildung 3.3: Konfiguration der Attribute einer Studie

Als nächstes können, wie in Abbildung [3.4](#page-26-0) dargestellt, Teilnehmer zur Studie eingeladen werden. Die bereits angemeldeten Teilnehmer werden über einzelne Karten dargestellt und aufgelistet.

Die Teilnehmer werden über eine Teilnehmerkarte mit den wichtigsten Informationen abgebildet. Über den Button innerhalb der Karte werden weitere Informationen der Person angezeigt. Der *Continue*-Button führt wieder zur nächsten Seite.

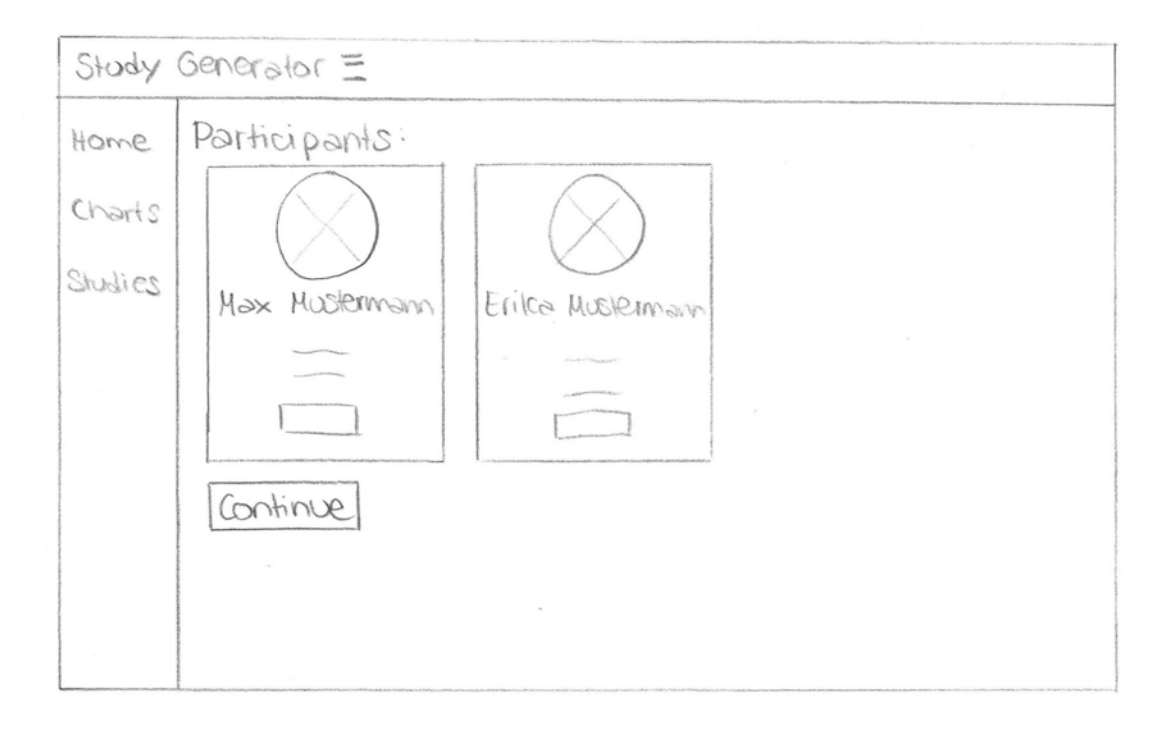

<span id="page-26-0"></span>Abbildung 3.4: Teilnehmer der Studie

Meldet sich ein Teilnehmer an, wird dieser zu einer vereinfachten Version der Anwendung weitergeleitet (siehe Abbildung [3.5\)](#page-27-0). Teilnehmer sehen nur ihr eigenes Profil mit allen Daten, die sie auch bearbeiten können und Studien, an denen sie bereits teilgenommen haben bzw. noch teilnehmen werden.

Diese beiden Unterseiten sind über die Navigation am linken Rand erreichbar.

Das Profil der Teilnehmer ist relativ einfach aufgebaut. Der Nutzer kann ein Profilbild hochladen und seine persönlichen Daten einsehen und bearbeiten. Dabei sind die Eingabefelder je nach Eingabeart definiert, z.B. stehen für die Eingabe des Alters und Geschlechts Dropdown-Menüs zur Verfügung.

# *3 Konzept*

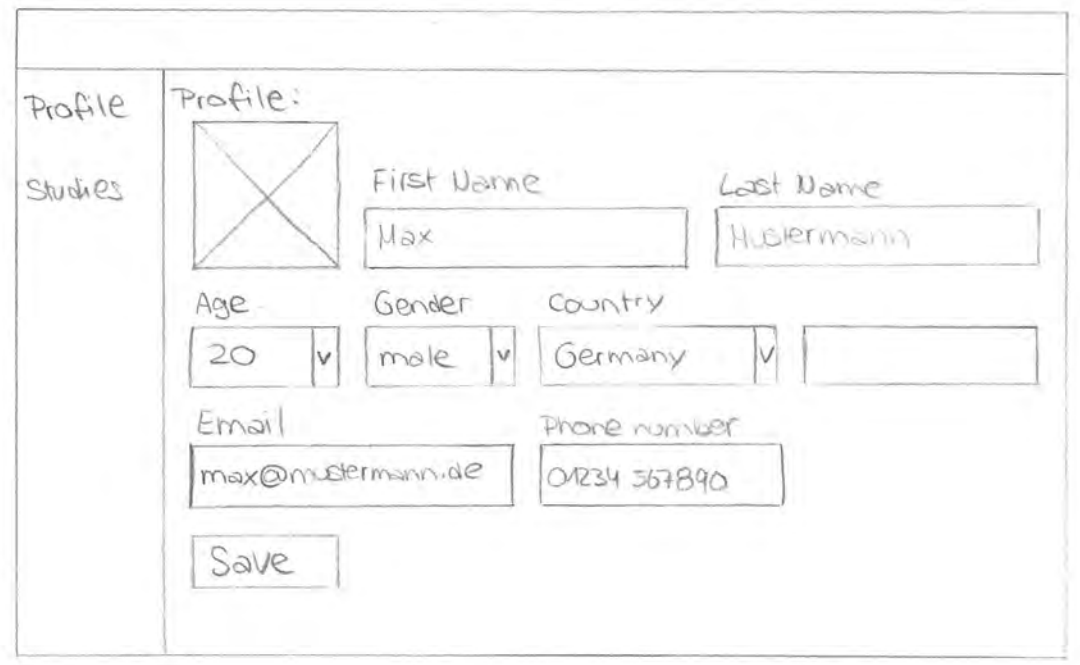

<span id="page-27-0"></span>Abbildung 3.5: Profilansicht aus Sicht des Teilnehmers

Die Übersicht der Studien ist beim Teilnehmer ähnlich strukturiert wie beim Studienleiter. Diese ist unterteilt in aktuelle Studien und abgeschlossene Studien, an welchen der Teilnehmer bereits teilgenommen hat. Wie in Abbildung [3.6](#page-28-0) zu sehen ist, werden die einzelnen Studien wieder als Karten visualisiert. Via *Join* oder *View* in den Karten lassen sich weitere Informationen der jeweiligen Studien einsehen.

Das Konzept des Studiengenerators wurde so entworfen, dass die Navigation und das Design konsistent durchgesetzt ist. Zum Beispiel treten Karten immer wieder auf und die Navigation ist bei Teilnehmer und Studienleiter sehr ähnlich.

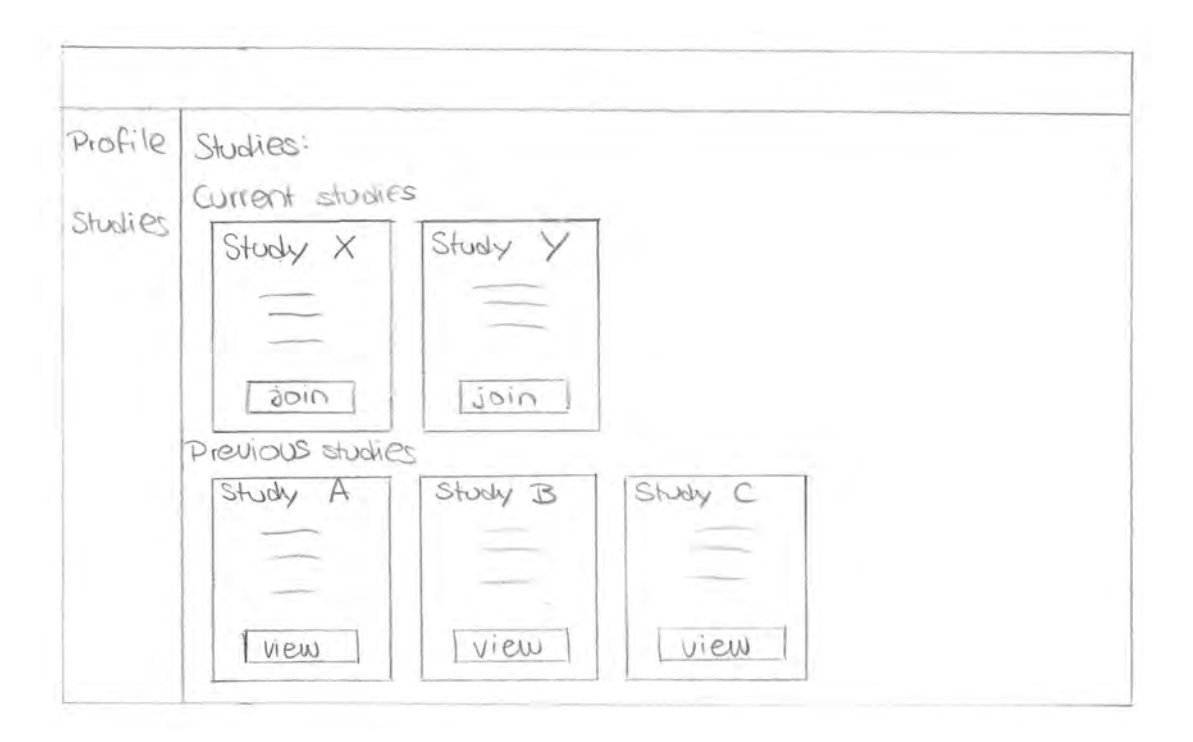

<span id="page-28-0"></span>Abbildung 3.6: Studienübersicht aus Sicht des Teilnehmers

# **4**

# **Umsetzung**

<span id="page-30-0"></span>In diesem Kapitel wird der im Rahmen dieser Abschlussarbeit entworfene Studiengenerator als Prototyp vorgestellt. Dafür wird zuerst der Dialogfluss der Anwendung beschrieben und anschließend die einzelnen Funktionen anhand von Screenshots der einzelnen Unterseiten des Prototyps erläutert. Der Prototyp wurde mithilfe des Bootstrap-Frameworks in HTML, CSS und JavaScript erstellt. Da es sich um einen Prototyp handelt, wurden noch nicht alle Funktionen implementiert.

# <span id="page-30-1"></span>**4.1 Dialogfluss**

In der folgenden Abbildung [4.1](#page-31-0) wird der Dialogfluss der Webanwendung veranschaulicht. Hierbei ist ersichtlich, dass die Anwendung grundlegend in zwei Bereiche aufgeteilt ist. Beim Login wird entschieden, welcher Bereich aufgerufen wird. Wenn sich der Studienleiter anmeldet, wird der Bereich des Studienleiters aufgerufen, in der Studien erstellt, bearbeitet und angesehen werden können. Die Navigation der Seite ist relativ einfach aufgebaut, es gibt drei große Navigationspunkte *(Home, Charts, Studies)*. Der wichtigste Teil ist jedoch *Home*, hier sind die vier entscheidenden Punkte zur Konfiguration einer Studie via Dashboard-Navigation erreichbar. Unter dem Punkt *Design* sind die grundlegenden Daten einer Studie einzustellen. Dort wird man von *Attributes* über *Participants* nach *Inclusion and Exclusion Criteria* wieder zu *Home* weitergeleitet. Über *Questionnaire* wird der Nutzer zu einem externen Link des "QuestionSys-Framework" weitergeleitet, um den Fragebogen zu konfigurieren. In *Ethical Approval* kann der Nutzer Daten für einen Ethikantrag herunterladen.

Unter dem Punkt *Charts* findet der Nutzer Statistiken vergangener Studien bzw. Studi-

# *4 Umsetzung*

endaten zum Export. In *Studies* kann der Studienleiter abgeschlossene und laufende Studien einsehen.

Wenn die Anwendung als Teilnehmer aufgerufen wird, bekommt der Nutzer eine vereinfachte Version. In diesem Bereich gibt es nur zwei Navigationspunkte *(Profile, Studies)*. Der Teilnehmer kann seine eigenen Daten unter *Profile* einsehen und bearbeiten. Außerdem kann er unter dem Punkt *Studies* an Studien teilnehmen und abgeschlossene Studien einsehen, an denen er schon teilgenommen hat.

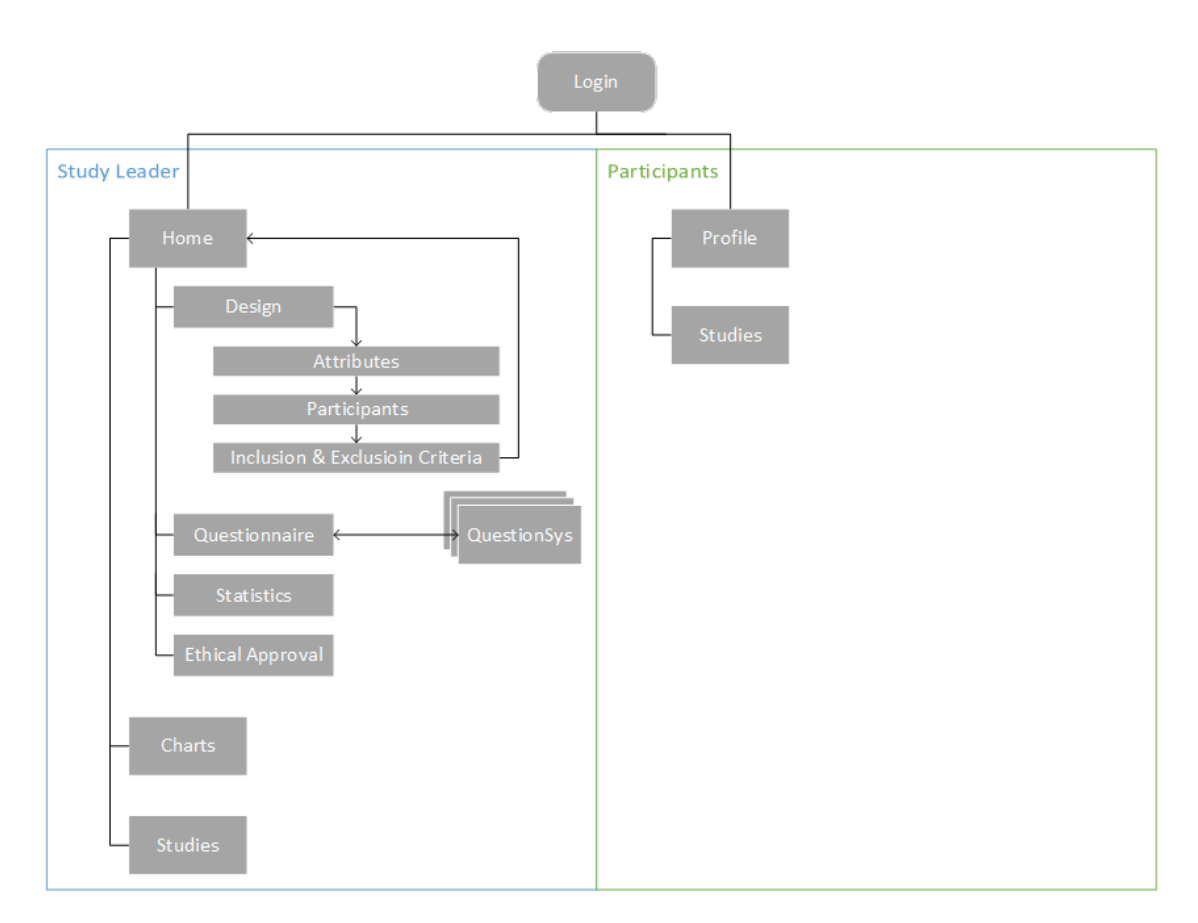

<span id="page-31-0"></span>Abbildung 4.1: Dialogfluss der Webanwendung

# <span id="page-32-0"></span>**4.2 Studiengenerator**

Zu Beginn sieht der Benutzer ein Login-Fenster (siehe Abbildung [4.2\)](#page-32-1), in dem er sich entscheidet, ob er sich als Teilnehmer oder Studienleiter anmelden möchte. Falls der Nutzer noch keinen Account für diese Anwendung besitzt, kann er sich über *Register an Account* einen Account anlegen. Falls der Nutzer sein Passwort vergessen hat, kann er dieses über *Forgot Password?* zurücksetzen.

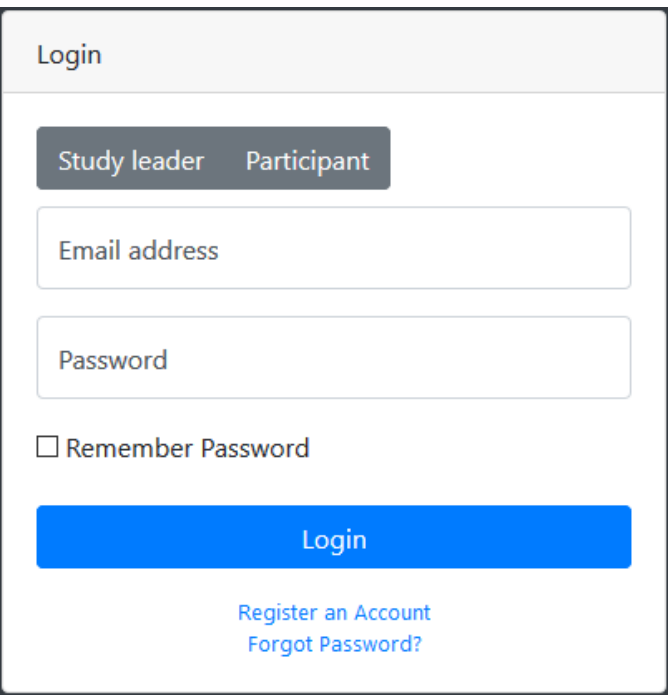

<span id="page-32-1"></span>Abbildung 4.2: Login des Studiengenerators

### *4 Umsetzung*

### <span id="page-33-0"></span>**4.2.1 Ansicht als Studienleiter**

Dieser Abschnitt zeigt die Anwendung aus Sicht des Studienleiters. Dieser soll Studien erstellen, bearbeiten und veröffentlichen können.

Nach Anmeldung als Studienleiter wird das Dashboard (siehe Abbildung [4.3\)](#page-34-0) der Anwendung aufgerufen. Die Navigation der Webanwendung ist relativ einfach strukturiert, damit sie intuitiv bedienbar ist. Es gibt drei verschiedene Navigationsarten, welche anhand der Abbildung [4.3](#page-34-0) erläutert werden.

Am linken Rand (1) befindet sich die Hauptnavigation der Seite. Diese ist als einklappbare "Sidebar" umgesetzt. Dort gelangt man zum *Home*-Bildschirm, der momentan angezeigt wird, zur *Charts* Unterseite und zur Übersicht der bereits erstellten Studien. Die zweite Navigation (2) ist eine sogenannte "Breadcrumb" Navigation. Diese ermöglicht es, auf vorherige Schritte nochmals zugreifen zu können. Außerdem hat der Nutzer einen besseren Überblick, wo er sich gerade befindet.

Die dritte Navigationsmöglichkeit (3) sind die "Cards", welche bei einem Dashboard sehr typisch sind. In diesem Studiengenerator sind die vier Karten auf der Hauptseite die wichtigsten Schritte zum Erstellen und Verwalten einer Studie. Zusätzlich wird auf dem Dashboard ein Beispieldiagramm angezeigt, wie eine Auswertung einer Studie aussehen könnte. Durch Klick auf das Profilbild oben rechts öffnet sich ein Dialog, über welchen sich der Nutzer von der Anwendung abmelden kann. In der fertigen Anwendung werden hier zusätzlich noch Einstellungen und das Aktivitätsprotokoll zu finden sein.

Der erste Schritt zur Erstellung einer Studie ist der grundlegende Aufbau der Studie, dieser ist über die Karte *Design* auf dem Dashboard erreichbar. Zuerst werden die Attribute (siehe Abbildung [4.4\)](#page-35-0) einer Studie festgelegt. Der Nutzer kann hier die Daten, wie Name und Beschreibung der Studie, Anzahl der Teilnehmer, Art der Studie (fixes oder variables Ende) und Start- und Enddatum der Studie festlegen. Hierfür wurden die jeweiligen Felder dem Inhalt entsprechend ausgewählt, z.B. gibt es bei Start- und Enddatum ein Kalenderwidget, welches die Eingabe des Datums erleichtert. Die Attribut-Unterseite wurde nahe am Entwurf (Abbildung [3.3\)](#page-25-0) gehalten.

Durch Klick auf den Button *Continue* wird der Nutzer direkt zum nächsten Schritt, wie in Abbildung [4.5](#page-35-1) zu sehen ist, weitergeleitet. Hier können Teilnehmer, durch die Eingabe

## *4.2 Studiengenerator*

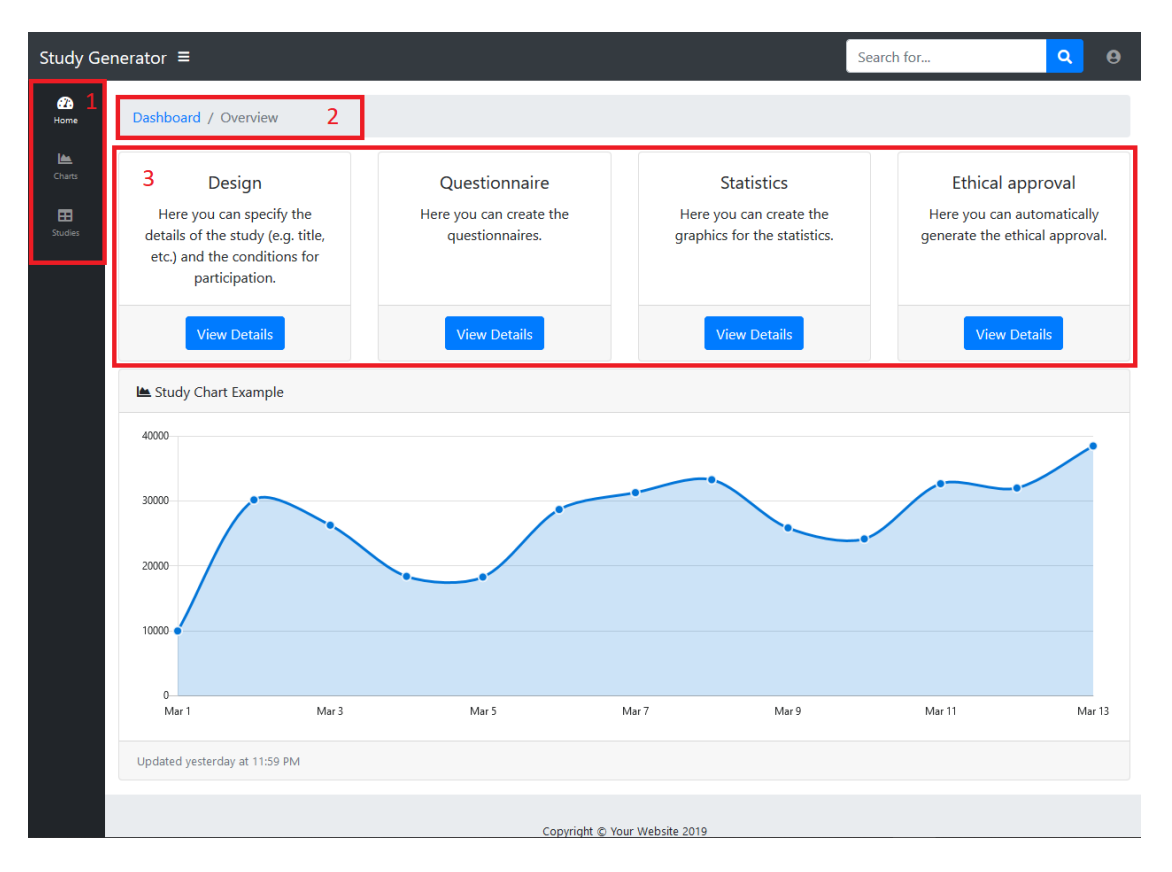

<span id="page-34-0"></span>Abbildung 4.3: Dashboard der Anwendung

der E-Mail im Textfeld, zu einer Studie eingeladen werden. Nach der Eingabe werden die E-Mails nach Betätigung der Eingabe-Taste in getrennten Tags dargestellt (siehe Abbildung [4.5](#page-35-1) oben), welche wieder gelöscht werden können. Teilnehmer, die bereits zur Studie angemeldet sind, werden darunter als Teilnehmerkarte angezeigt. Auf der Karte sind Bild <sup>[1](#page-34-1)</sup>, Name und die wichtigsten Informationen des Teilnehmers zu sehen. Für weitere Informationen klickt der Nutzer auf den Button *View Details* innerhalb der Karte. Es öffnet sich ein modaler Dialog (siehe Abbildung [4.6\)](#page-36-0), welcher die kompletten Informationen über den Teilnehmer enthält.

Da nicht alle Teilnehmer bei einer Studie die Kriterien zur Teilnahme erfüllen können werden im nächsten Schritt die Ein- und Ausschlusskriterien festgelegt (siehe Abbildung [4.7\)](#page-37-0). Hier können so viele Kriterien festgelegt werden, wie benötigt werden, um die Teilnehmer bestmöglich einzugrenzen. Die "Breadcrumb" Navigation (1) ist an dieser Stelle

<span id="page-34-1"></span><sup>1</sup> https://pixabay.com/de/vectors/leere-profilbild-mysterium-mann-973460/, Zuletzt besucht: 2019-10-23

# *4 Umsetzung*

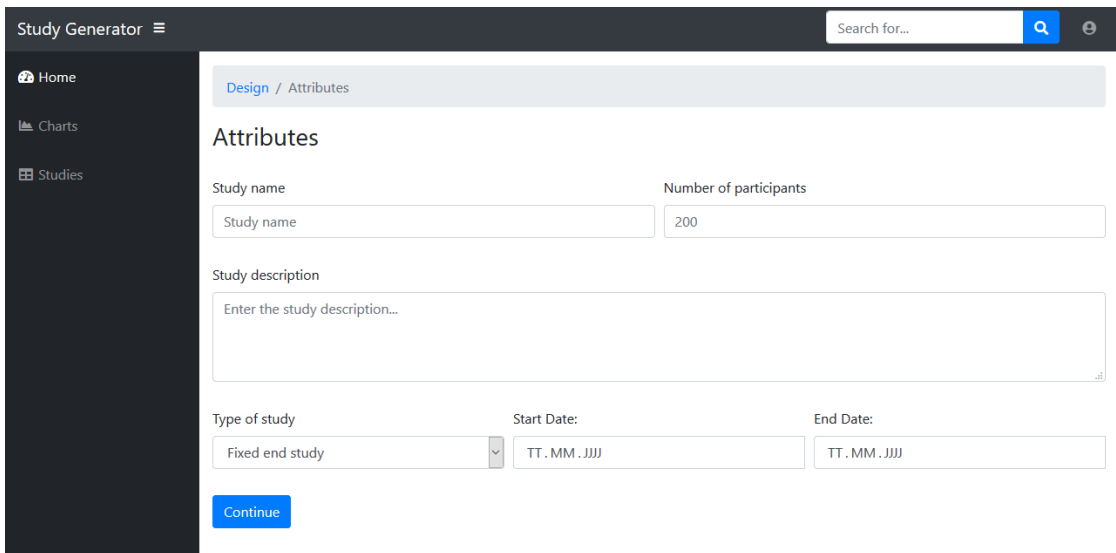

<span id="page-35-0"></span>Abbildung 4.4: Attribut-Einstellungen einer Studie

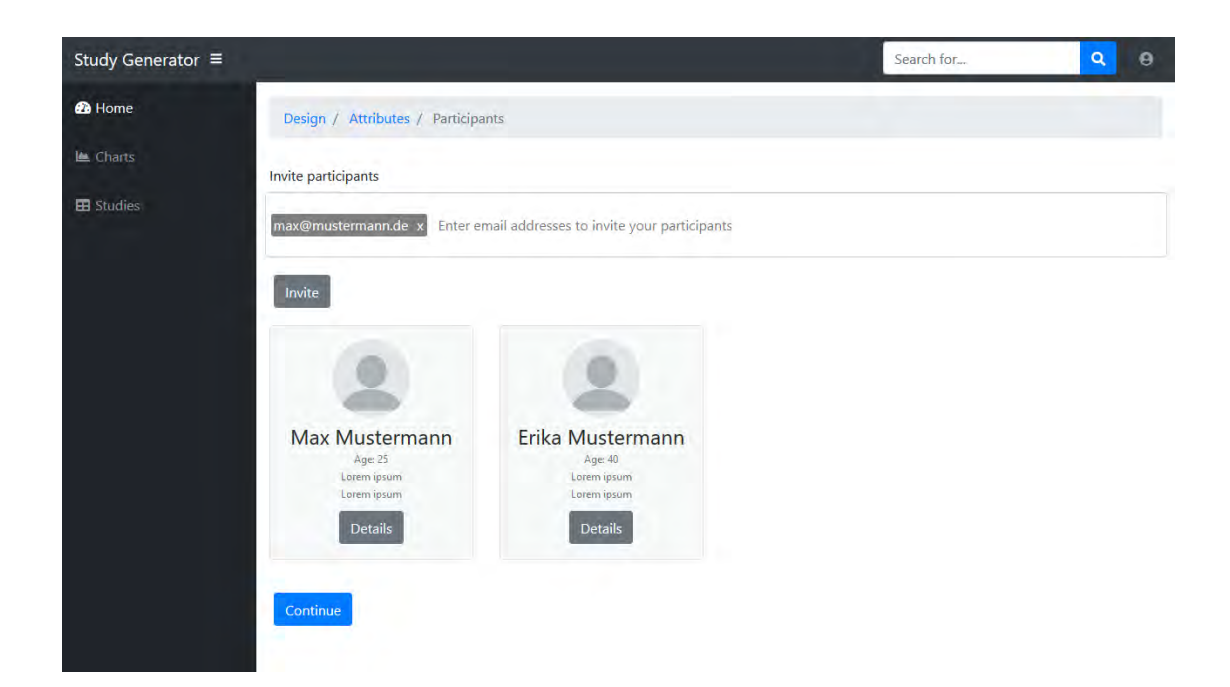

<span id="page-35-1"></span>Abbildung 4.5: Einladen und Hinzufügen der Teilnehmer zu einer Studie

## *4.2 Studiengenerator*

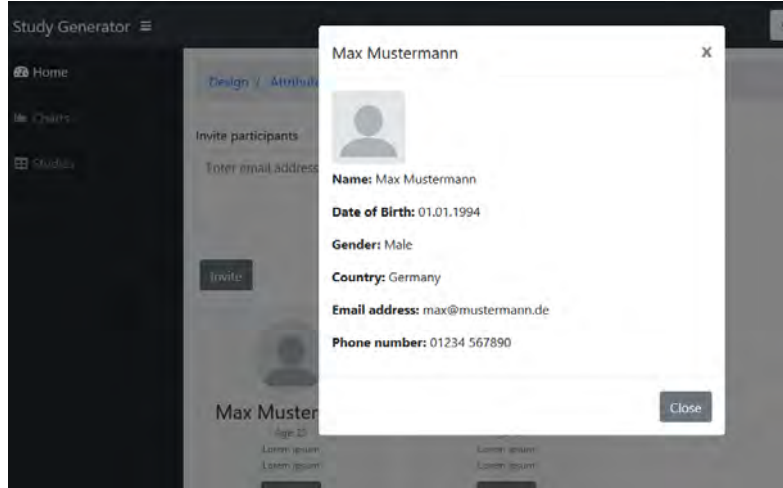

<span id="page-36-0"></span>Abbildung 4.6: Ansicht weiterer Informationen eines Teilnehmers

besonders wichtig, da der Nutzer sofort weiß, wo er sich befindet und damit jederzeit nochmals zu den vorherigen Schritten zurückkehren kann. Sobald alle Einstellungen für die Studie vorgenommen wurden, kehrt der Nutzer durch Klick auf *Continue* wieder zum *Dashboard* zurück.

Wieder auf dem Dashboard (siehe Abbildung [4.3\)](#page-34-0) hat der Nutzer die Möglichkeit Fragebögen zur Studie zu erstellen. Dazu klickt er auf *View Details* innerhalb der Karte *Questionnaire*. Die Erstellung der Fragebögen ist kein direkter Bestandteil dieser Abschlussarbeit. Deshalb ist keine Aktion für die Karte *Questionnaire* hinterlegt. Bei vollständiger Implementierung wird man hier zum "QuestionSys-Framework" weitergeleitet. Wenn eine Studie als Diagramm ausgewertet werden soll, gelangt man dazu entweder über die Karte *Statistics* oder über den Menüpunkt *Charts* dorthin. Auf dieser Seite (siehe Abbildung [4.8\)](#page-37-1) werden momentan Diagrammbeispiele angezeigt, welche Daten einer Studie widerspiegeln könnten.

Die Daten können entweder als CSV- bzw. XLSX-Daten exportiert (1) oder als PDF gespeichert (2) werden. Die Auswertung ist ebenfalls kein direkter Bestandteil dieser Arbeit. Hierfür kann ein externes Programm mit den vorher exportierten Daten verwendet werden.

Ein letzter und besonders wichtiger Schritt zur Erstellung einer Studie ist die Einreichung eines Ethikantrages, wofür einige Informationen über die Studie benötigt werden. Um

# *4 Umsetzung*

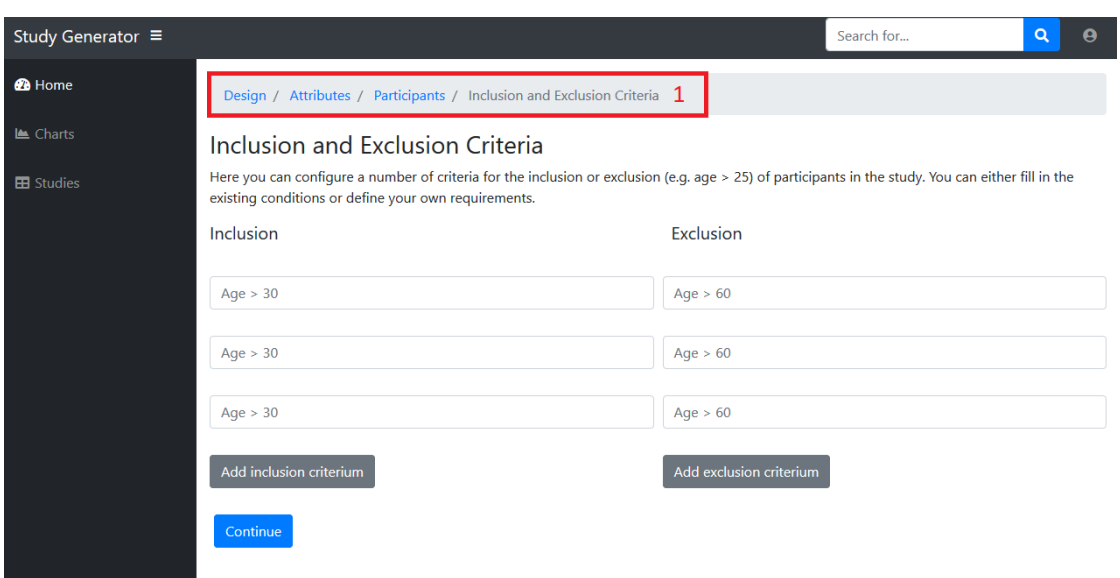

<span id="page-37-0"></span>Abbildung 4.7: Festlegen der Ein- und Ausschlusskriterien für eine Studie

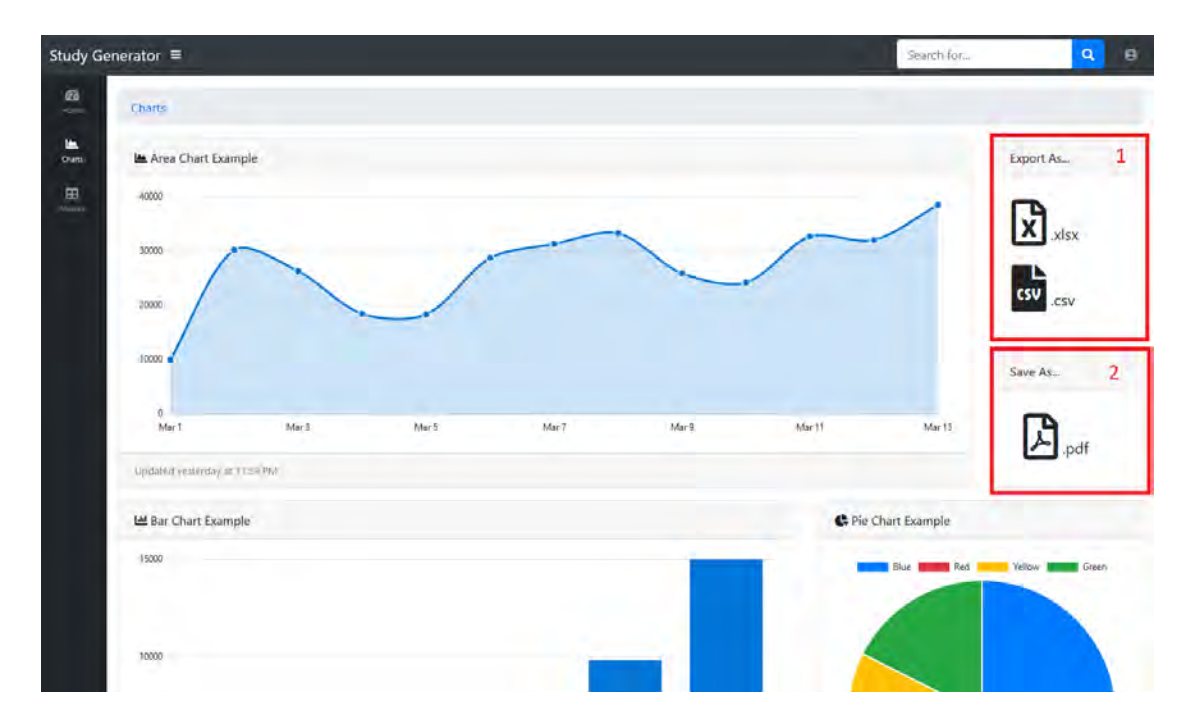

<span id="page-37-1"></span>Abbildung 4.8: Exportieren und Speichern von Statistikdaten

### *4.2 Studiengenerator*

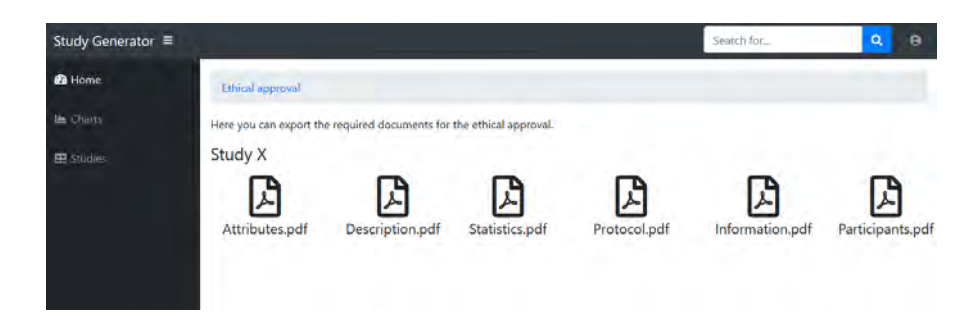

Abbildung 4.9: Übersicht der Dateien zur Einreichung eines Ethikantrages

<span id="page-38-0"></span>es zu vereinfachen können direkt über die Anwendung einige Dateien heruntergeladen werden, welche für den Ethikantrag benötigt werden. Um dorthin zu gelangen kehrt der Benutzer zum Dashboard (siehe Abbildung [4.3\)](#page-34-0) zurück und klickt auf *View Details* innerhalb der Karte *Ethical approval*. Auf der Unterseite, welche sich daraufhin öffnet (siehe Abbildung [4.9\)](#page-38-0) sind alle nötigen Dokumente im PDF-Format verfügbar und können heruntergeladen werden.

Unter dem Menüpunkt *Studies* (siehe Abbildung [4.10\)](#page-39-0) befindet sich eine Übersicht aller bereits erstellten Studien. Diese werden wiederum als einzelne Karten dargestellt, welche den Namen und eine kurze Beschreibung der jeweiligen Studie enthalten. Der Button *View Details* leitet zur detaillierten Übersicht der Studie weiter (siehe Abbildung [4.11\)](#page-39-1). Alle wichtigen Informationen (Name, Beschreibung, Anzahl Teilnehmer, Art der Studie, Dauer), die der Studienleiter zuvor konfiguriert hat, werden hier aufgelistet. Zusätzlich werden die Teilnehmer, welche an der Studie angemeldet sind, angezeigt. Falls ein Teilnehmer nicht alle Kriterien zur Teilnahme erfüllt, kann dieser nicht weiter an der Studie teilnehmen und wird, wie in der Abbildung [4.11](#page-39-1) zu sehen ist, mit einer Markierung versehen. Diese Markierung zeigt, welches Kriterium nicht erfüllt wurde. Über *Details* können weitere Informationen des Teilnehmers aufgerufen werden. Via *Edit Study* wird der Nutzer wieder zum ersten Schritt der Konfiguration (siehe Abbildung [4.4\)](#page-35-0) weitergeleitet.

# *4 Umsetzung*

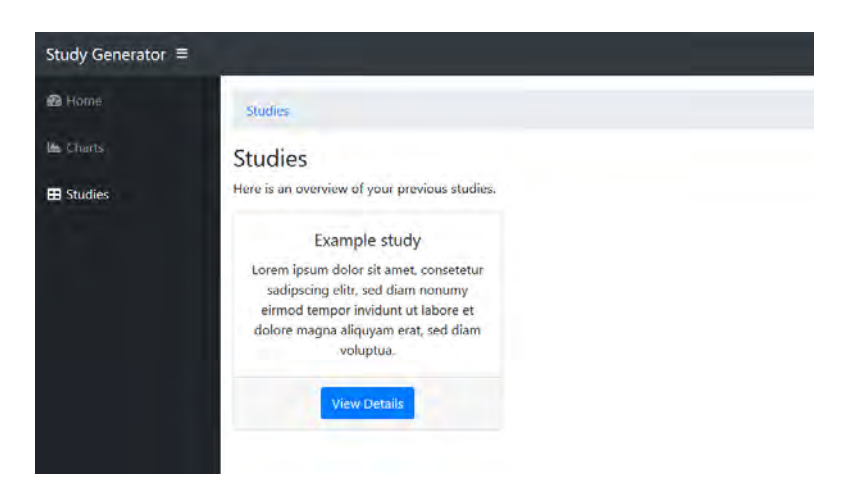

<span id="page-39-0"></span>Abbildung 4.10: Übersicht der bereits erstellten Studien

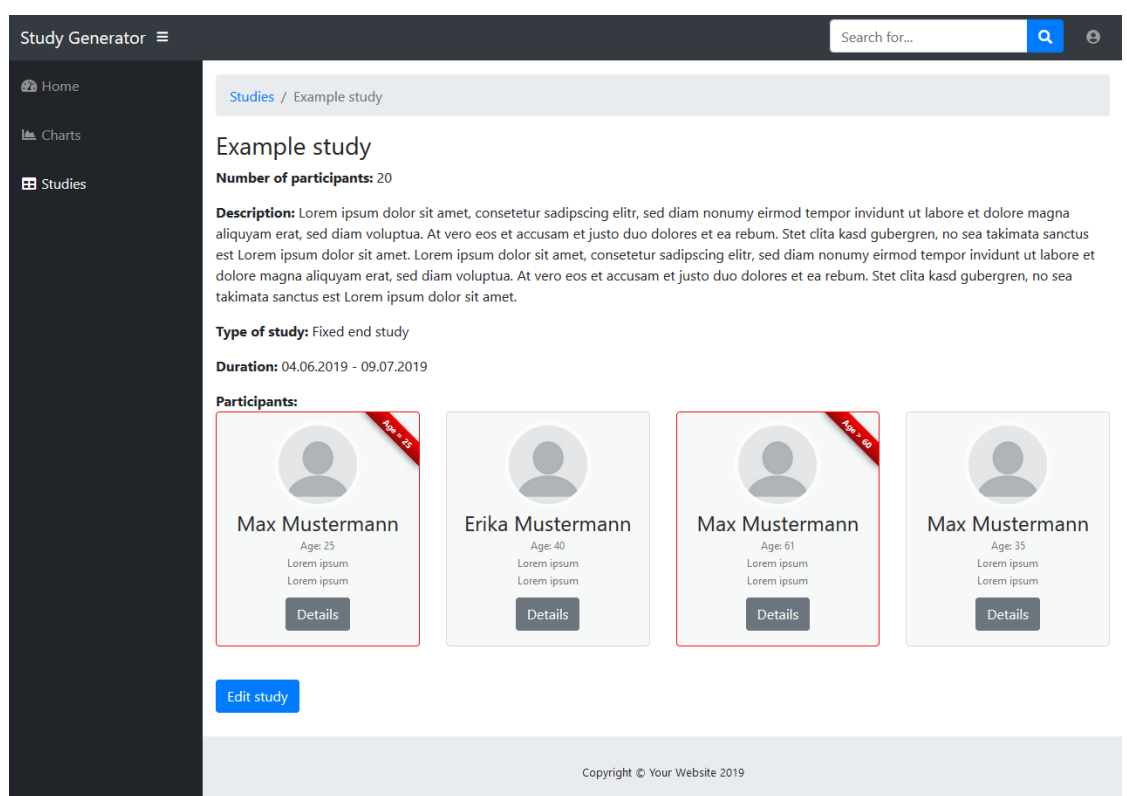

<span id="page-39-1"></span>Abbildung 4.11: Detaillierte Ansicht einer erstellten Studie

# <span id="page-40-0"></span>**4.2.2 Ansicht als Teilnehmer**

Nach der Anmeldung als Teilnehmer wird ein anderer Bereich der Anwendung aufgerufen. Dies ist bereits im Dialogfluss (siehe Abbildung [4.1\)](#page-31-0) zu sehen. Der Teilnehmer kann nur seine eigenen Daten einsehen und bearbeiten und an Studien teilnehmen. Die Navigation (1) dieses Bereiches ist daher minimal gehalten (siehe Abbildung [4.12\)](#page-40-1). In der Profilansicht (siehe Abbildung [4.12\)](#page-40-1) kann der Nutzer das Profilbild, Name, Geburtsdatum, E-Mail, Passwort etc. konfigurieren.

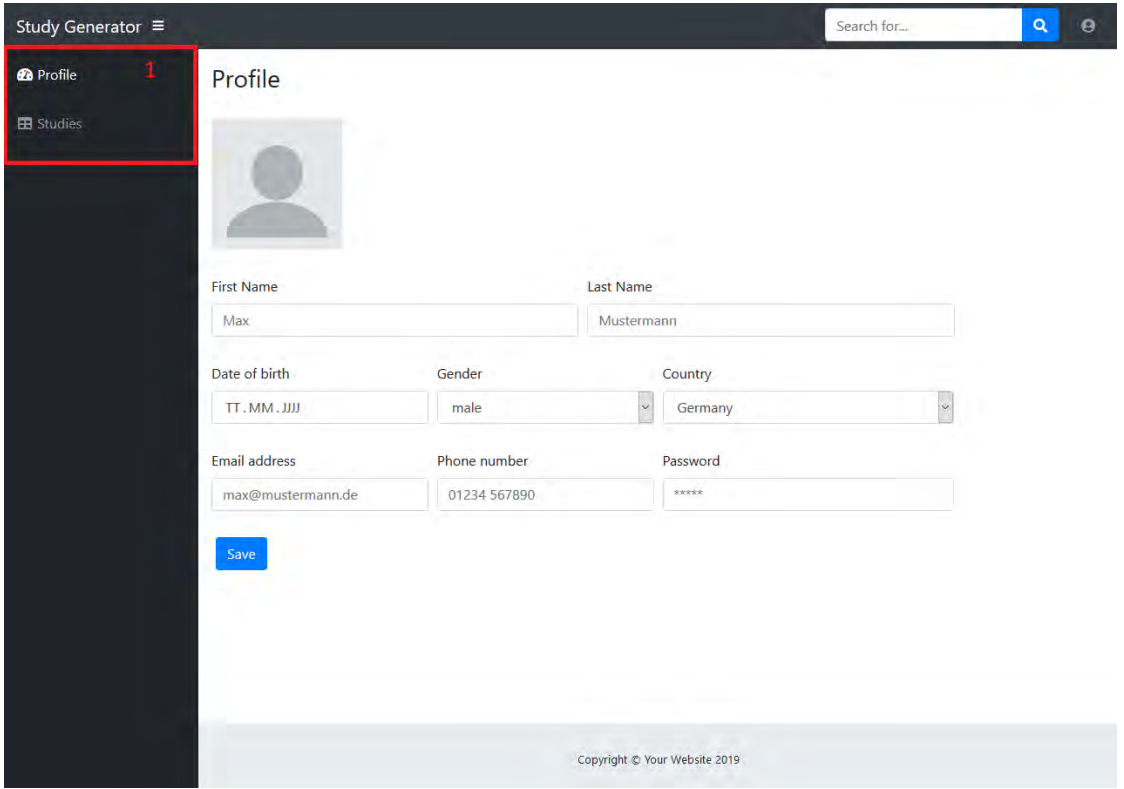

<span id="page-40-1"></span>Abbildung 4.12: Ansicht der eigenen Daten aus Sicht des Teilnehmers

Unter dem zweiten Menüpunkt ist eine Übersicht aller Studien, in denen der Teilnehmer angemeldet ist (siehe Abbildung [4.13\)](#page-41-0) dargestellt. Diese Übersicht ist unterteilt in *Current Studies*, also Studien die aktuell noch laufen und *Finished Studies*, Studien die bereits abgeschlossen sind. Die Darstellung ähnelt sehr der Studienübersicht aus Sicht des Studienleiters (siehe Abbildung [4.10\)](#page-39-0), da die einzelnen Studien wieder als Karten mit

# *4 Umsetzung*

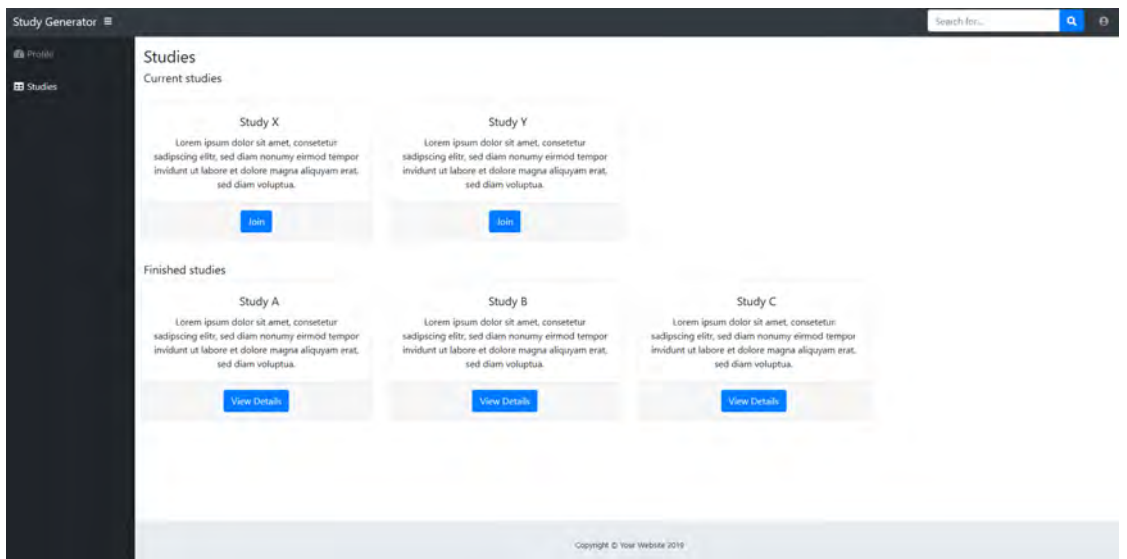

<span id="page-41-0"></span>Abbildung 4.13: Übersicht aller angemeldeten Studien

den wichtigsten Informationen dargestellt sind.

Wenn ein Teilnehmer an einer Studie teilnehmen möchte, klickt er auf *Join* der jeweiligen Karte. Dann wird er zur genauen Beschreibung (siehe Abbildung [4.14\)](#page-42-0) der Studie weitergeleitet beispielhaft für *Study X* umgesetzt. Der Benutzer wird, wenn er die Kriterien erfüllt, zum Fragebogen weitergeleitet und kann diesen ausfüllen.

Eine Studie die bereits abgeschlossen ist, kann der Teilnehmer, der daran teilgenommen hat, jederzeit nochmals einsehen. Dazu klickt er auf den Button *View Details* bei der jeweiligen Studie in der Übersicht (siehe Abbildung [4.10\)](#page-39-0). Als Beispiel wurde *Study A* umgesetzt. Die detaillierte Ansicht einer abgeschlossenen Studie (Abbildung [4.15\)](#page-42-1) unterscheidet sich nur durch kleine Details von der Übersicht einer laufenden Studie. Der Teilnehmer wird informiert, dass die Studie bereits abgeschlossen ist. Außerdem kann der Teilnehmer seinen Fragebogen einsehen, diesen aber nicht mehr bearbeiten.

# *4.2 Studiengenerator*

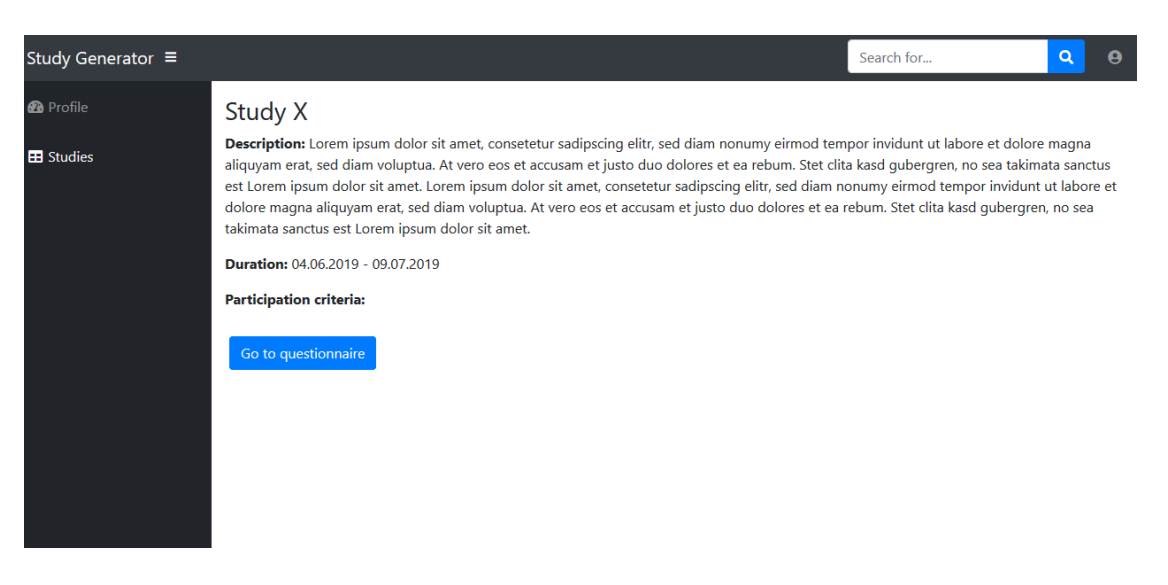

## <span id="page-42-0"></span>Abbildung 4.14: Beispiel einer aktuellen Studie

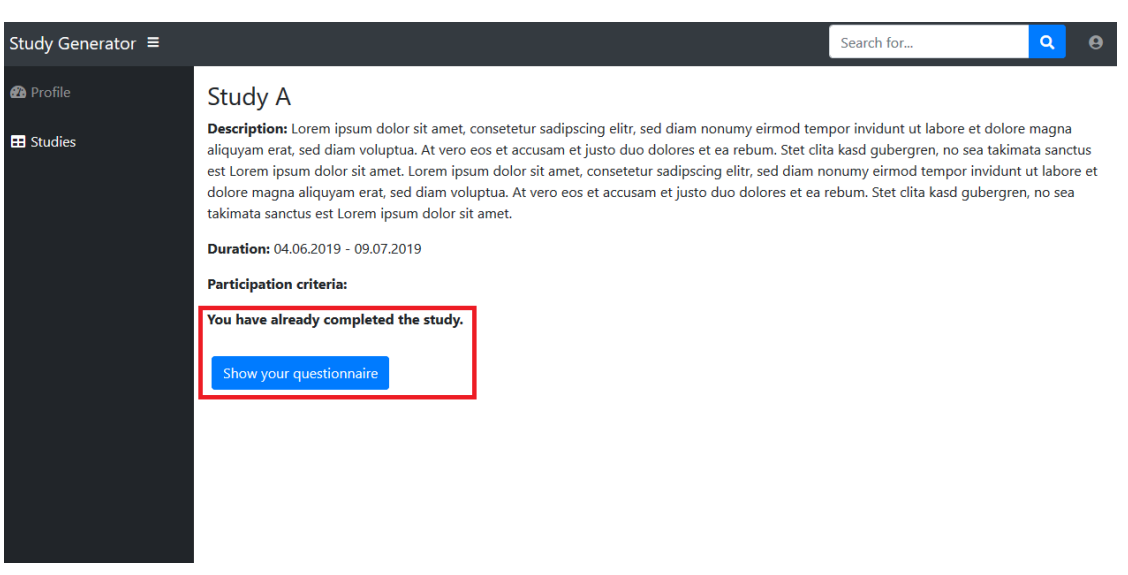

<span id="page-42-1"></span>Abbildung 4.15: Beispiel einer abgeschlossenen Studie

**5**

# **Zusammenfassung**

<span id="page-44-0"></span>Da Studien sowohl in der Psychologie wie auch in der Medizin notwendig sind, müssen Ärzte, Psychologen und andere medizinische Mitarbeiter oft solche erstellen. Jedoch sind sie meist auf Personen oder externe Unternehmen angewiesen, die ihnen die Erstellung und Auswertung abnehmen. Aus diesem Grund war das Ziel eine Webanwendung zu entwickeln, die diese weitere Hilfe unnötig macht. Da die Digitalisierung eine immer größer werdende Rolle spielt, soll die Studie komplett digital erstellt, konfiguriert, durchgeführt und ausgewertet werden. Die Digitalisierung kann Kosten und Zeit sparen und ist weniger anfällig für Fehler.

Im Rahmen dieser Abschlussarbeit wurde nun ein Prototyp eines solchen Studiengenerators entworfen und umgesetzt. Dieser Studiengenerator soll es den Personen ohne IT-Kenntnisse ermöglichen, eine Studie ohne weitere Hilfe zu planen und zu erstellen. Die Anwendung ist so aufgebaut, dass die Schritte zur Erstellung direkt ersichtlich sind und die Anwendung somit intuitiv bedienbar ist. Mit dieser Anwendung kann ein Studienleiter eine Studie von Grund auf planen, umsetzen und durchführen.

Bei der Planung einer Studie ist die Einreichung eines Ethikantrages an die Ethikkommission essenziell wichtig. Hierfür werden Dokumente benötigt, welche in dieser Anwendung heruntergeladen werden können. Die Ethikkommission prüft, ob die Zielsetzung und Durchführung der Studie zusammenpassen und ob der Datenschutz der Teilnehmer zu jeder Zeit gewährleistet wird. Nur wenn die Kommission den Antrag genehmigt, darf die Studie durchgeführt werden. Außerdem können Daten, die zur Auswertung der Studie beitragen, in der Anwendung exportiert werden.

Für Teilnehmer und Studienleiter gibt es getrennte Bereiche innerhalb der Anwendung. Dies ermöglicht es, die Studie nicht nur digital zu planen und zu erstellen, sondern auch

### *5 Zusammenfassung*

innerhalb der Anwendung durchzuführen. Dies erleichtert die Teilnahme an Studien. Der Prototyp wurde mit Hilfe des Bootstrap-Frameworks in HTML, CSS und JavaScript umgesetzt.

# <span id="page-45-0"></span>**5.1 Ausblick**

Die definierten funktionalen Anforderungen aus Kapitel [3.1](#page-14-1) wurden größtenteils für den Prototyp umgesetzt. Da es sich jedoch um keine fertige Webanwendung handelt, müssen weitere Aspekte bei einer Weiterentwicklung berücksichtigt werden. Um Studien speichern und abrufen zu können ist vor allem die Verknüpfung mit einer Datenbank notwendig. Hierfür ist es notwendig den Studien eine eindeutige ID zuzuweisen, um diese in der Datenbank abrufen zu können. Die Validierung und Weiterverarbeitung der eingegeben Daten sowie die Verknüpfung mit dem "QuestionSys-Framework" sind weitere Anforderungen, die noch umgesetzt werden sollten. Der Export und Import von Studiendaten sollte in der Weiterentwicklung ebenfalls noch implementiert werden. Die Dateien, die für einen Ethikantrag heruntergeladen werden können (z.B. das Studienprotokoll), müssen noch erstellt werden.

Zum vereinfachten Anlegen neuer Studien ist die Verwendung von Studienvorlagen empfehlenswert. Diese Vorlagen können in einer Weiterentwicklung berücksichtigt und implementiert werden. Um die Datensicherheit zu gewährleisten, muss sichergestellt werden, dass zwischengespeicherte lokale Daten bei einem Logout gelöscht werden.

Die technischen Anforderungen, welche erst bei einer fertigen Webanwendung getestet werden können, wie die Lauffähigkeit auf verschiedenen Browsern oder die Fehleranfälligkeit des Systems, wurden in der Entwicklung als Prototyp nicht berücksichtigt. Die nicht-funktionalen Anforderungen "Verfügbarkeit" und "Zuverlässigkeit" können ebenfalls erst bei der fertigen Webanwendung getestet werden.

Der nächste Schritt wäre nun die Umsetzung des Prototypen in TypeScript mit Hilfe von "Angular", um eine vollständige Webanwendung zu implementieren.

# **Literaturverzeichnis**

- <span id="page-46-0"></span>[1] Schobel, J., Pryss, R., Schickler, M., Reichert, M.: A Configurator Component for End-User Defined Mobile Data Collection Processes. In: Demo Track of the 14th International Conference on Service Oriented Computing (ICSOC 2016). (2016)
- <span id="page-46-1"></span>[2] Joos, S., Bleidorn, J., Haasenritter, J., Hummers-Pradier, E., Peters-Klimm, F., Gágyor, I.: Ein Leitfaden zur Planung Nichtmedikamentöser klinischer Studien in der Primärversorgung unter Berücksichtigung der Kriterien der Guten Klinischen Praxis (GCP). Zeitschrift fur Evidenz, Fortbildung und Qualitat im Gesundheitswesen (2013)
- <span id="page-46-2"></span>[3] Pigeot, I., Foraita, R., Frömke, C., Haller, B., Hoffmann, V.S., Zapf, A.: Ethische Bewertung von Studien am Menschen außerhalb des regulatorischen Rahmens: nicht bindend, aber von großer Wichtigkeit. Bundesgesundheitsblatt - Gesundheitsforschung - Gesundheitsschutz **62** (2019) 722–728
- <span id="page-46-3"></span>[4] Thorpe, K.E., Zwarenstein, M., Oxman, A.D., Treweek, S., Furberg, C.D., Altman, D.G., Tunis, S., Bergel, E., Harvey, I., Magid, D.J., Chalkidou, K.: A pragmaticexplanatory continuum indicator summary (PRECIS): a tool to help trial designers. Journal of Clinical Epidemiology (2009)
- <span id="page-46-4"></span>[5] Rauch, G., Röhmel, J., Gerß, J., Scherag, A., Hofner, B.: Aktuelle Herausforderungen bei der Bewertung von Ethikanträgen – Aspekte der Digitalisierung und Personalisierung im Gesundheitswesen. Bundesgesundheitsblatt - Gesundheitsforschung - Gesundheitsschutz **62** (2019) 758–764
- <span id="page-46-5"></span>[6] Fischer, T.W., Elsner, P.: Good clinical practice: Bedeutung für die klinische forschung (2002)
- <span id="page-46-6"></span>[7] Lenk, C., Ulm Universität: Ethikkommission der Universität Ulm. https://www.uniulm.de/einrichtungen/ethikkommission-der-universitaet-ulm/ (2019) [Zuletzt Besucht: 2019-10-23].
- <span id="page-46-7"></span>[8] Dixon, J.R.: The International Conference on harmonization good clinical practice guideline. Quality Assurance **6** (1999) 65–74

### *Literaturverzeichnis*

- <span id="page-47-0"></span>[9] Graf von Kielmansegg, S. In: Datenschutz in der Forschung am Menschen. Springer Berlin Heidelberg, Berlin, Heidelberg (2014) 121–128
- <span id="page-47-1"></span>[10] Deklaration des Weltärztebundes Helsinki: Ethische Grundsätze für die medizinische Forschung am Menschen. Handbuch der Deklarationen, Erklärungen und Entschließungen. Deutsche Fassung (2001)
- <span id="page-47-2"></span>[11] Schobel, J.: A Model-Driven Framework for Enabling Flexible and Robust Mobile Data Collection Applications. (2018)
- <span id="page-47-3"></span>[12] Schobel, J., Pryss, R., Wipp, W., Schickler, M., Reichert, M.: A Mobile Service Engine Enabling Complex Data Collection Applications. In: 14th International Conference on Service Oriented Computing (ICSOC 2016). Number 9936 in LNCS (2016) 626–633
- <span id="page-47-4"></span>[13] Schobel, J., Pryss, R., Schickler, M., Reichert, M.: A Lightweight Process Engine for Enabling Advanced Mobile Applications. In: 24th International Conference on Cooperative Information Systems (CoopIS 2016). Number 10033 in LNCS, Springer (2016) 552–569
- <span id="page-47-5"></span>[14] Schobel, J., Pryss, R., Schlee, W., Probst, T., Gebhardt, D., Schickler, M., Reichert, M.: Development of Mobile Data Collection Applications by Domain Experts: Experimental Results from a Usability Study. In Dubois, E., Pohl, K., eds.: Advanced Information Systems Engineering, Cham, Springer International Publishing (2017) 60–75
- <span id="page-47-6"></span>[15] Rupp, C., Simon, M., Hocker, F.: Requirements Engineering und Management. HMD Praxis der Wirtschaftsinformatik **46** (2009) 94–103

# **Abbildungsverzeichnis**

<span id="page-48-0"></span>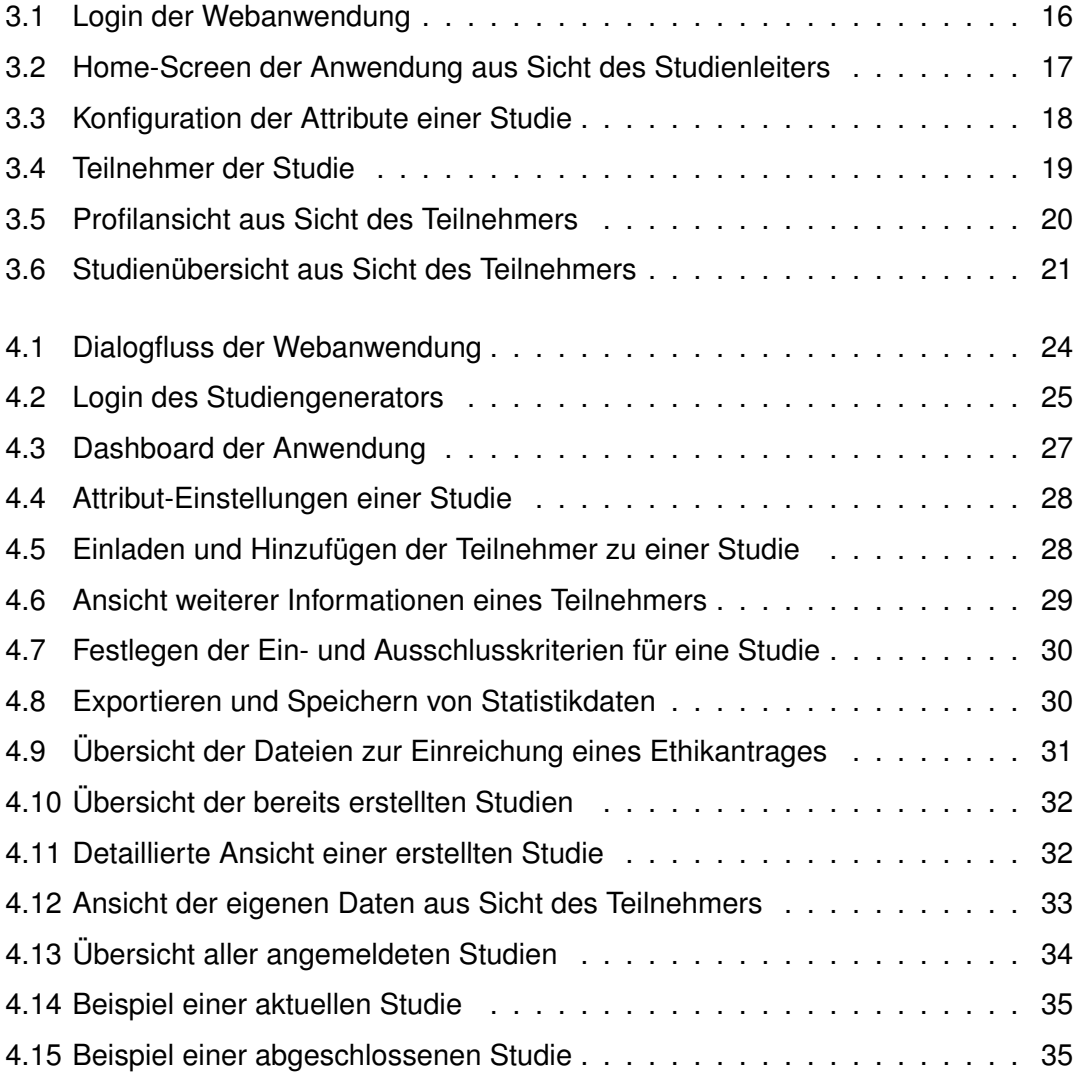

Name: Rebecca Knoll Matrikelnummer: 914820

# **Erklärung**

Ich erkläre, dass ich die Arbeit selbstständig verfasst und keine anderen als die angegebenen Quellen und Hilfsmittel verwendet habe.

Ulm, den . . . . . . . . . . . . . . . . . . . . . . . . . . . . . . . . . . . . . . . . . . . . . . . . . . . . . . . . . . . . . . . . . . . . . . . . . . . . .

Rebecca Knoll